# **ExUOC**: Repositori de TFC's

**Emili A. Moreno Ruiz** ETIG

#### **Albert Grau Perisé**

16 de Gener de 2012

A Mo,

Gràcies pel teu suport, comprensió i per la teva inestimable ajuda però sobretot per la teva paciència durant tota la carrera, que ha estat molt llarga.

*"No hi ha camí llarg si la companyia és grata, Gràcies mo."*

#### *AGRAÏMENTS:*

Vull agrair a tots els membres de la comunitat, consultors , al meu tutor que m'ha acompanyat durant gran part de la carrera, Isidre Fàbregues i en especial al consultor del projecte, Albert Grau, sense aquesta empenta final que tothom necessita en un moment donat, no hagués presentat aquest projecte i memòria.

# *Resum. J2EE*

Aquest projecte és el desenvolupament d'una aplicació web per la gestió de treball finals de carrera. Aquest desenvolupament inclou l'anàlisi, disseny i implementació.

La idea va sorgir en primera instància de la generació d'una aplicació per conservar arxius de tipus multimèdia, imatges, fotos, vídeos, però que amb el temps va donar lloc a un aplicació web per la conservació de treballs de final de carrera. Bàsicament el que es genera finalment és un arxiu comprimit que conté, si parlem a nivell de carrera d'informàtica, d'un programa que va acompanyat de documentació, manuals, arxiu de llibreries,etc. Però que vistes en fora és "només" un arxiu únic i que per tant no es veu el seu contingut.

Per solucionar aquest darrer punt al paquet comprimit se li acompanyaran una sèrie de dades descriptives del contingut del paquet, diguem paraules clau, o que en l'argot bibliotecari en dirien metadades. Per definir aquestes metadades es fa servir el paquet de metadades definides per una organització oberta anomenada *"The Dublin Core® Metadata Initiative"[1](#page-2-0)* la qual defineix o intenta definir un estàndard i d'un sistema de "best practices" per l'assignació d'"etiquetes" que siguin reconegudes a nivell internacional.

Finalment la unió d'aquests dos elements donen lloc a un objecte que serà la base del dipòsit, l'Ítem el qual serà gestionat i consultat per tot un conjunt d'usuaris donats d'alta, o no, al sistema de forma que pertanyent a un rols determinats podran realitzar unes accions o unes altres.

Per poder tenir aquests ítems ordenats apareix la idea de contenidor que realitza la feina de tenir els ítems classificats per categories definides al sistema que fan que els repositori sigui de fàcil consulta i gestió.

<span id="page-2-0"></span><sup>1</sup>http://dublincore.org/about-us/

# *4.- Índex General*

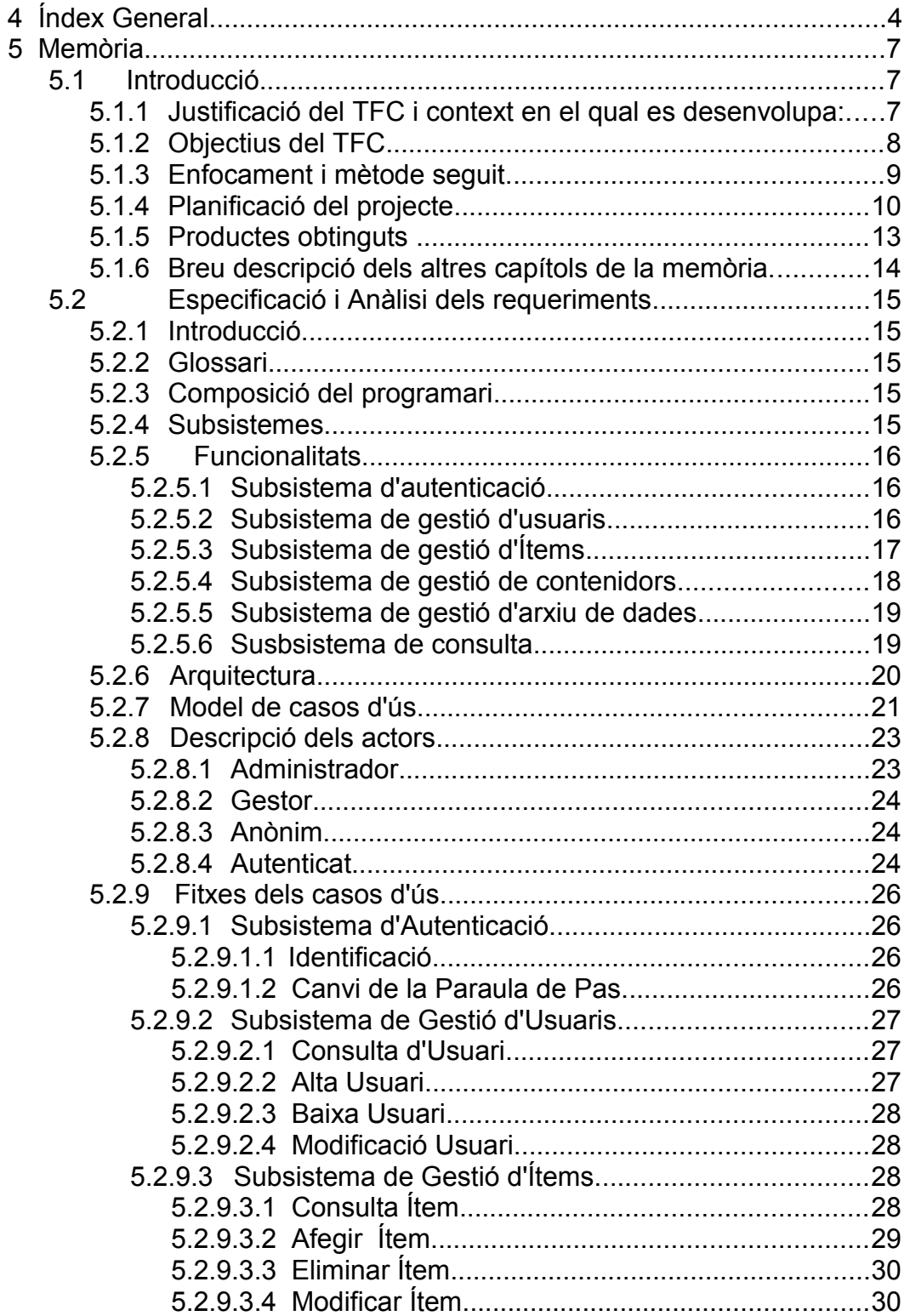

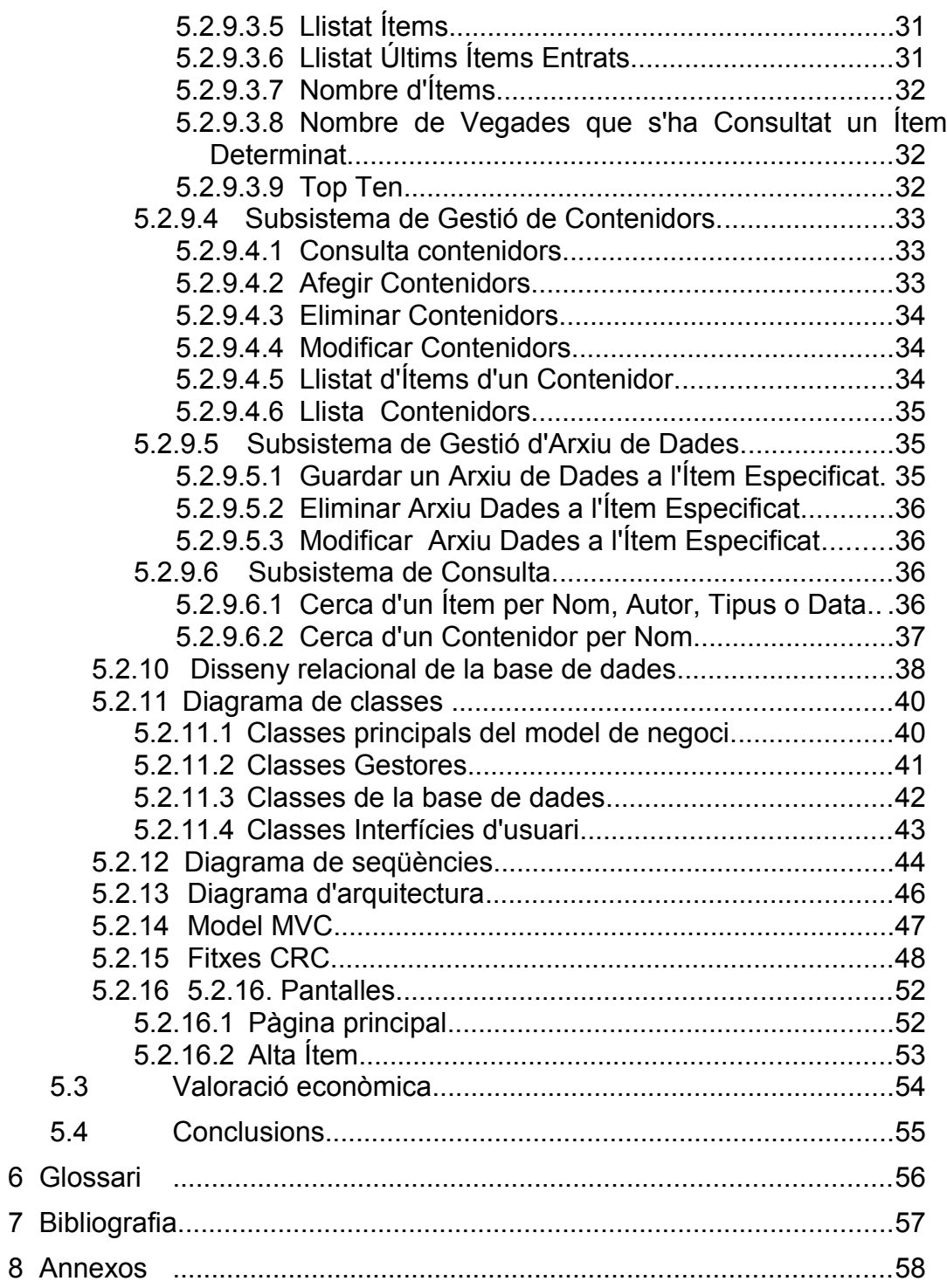

*ExUOC Repositori* **Memòria**. TFC-J2EE

# *5.1 Introducció.*

### *5.1.1 Justificació del TFC i context en el qual es desenvolupa: punt de partida i aportació del TFC*

Amb aquest projecte anomenat, ExUOC, pretenc desenvolupar un repositori i gestió de paquets de treballs finals de carrera. Entenent paquet com un conjunt d'arxius, de diferents formats, comprimits formant un sol arxiu. Aquest paquet l'anomenaré arxiu de dades o paquet.

Serà un lloc a on qualsevol estudiant de la universitat trobarà els projectes, que hauran desenvolupat altres estudiants i als quals podrà accedir, descarregar-se'ls i mirar-los al seu ordinador.

La idea és crear, no només un suport a on guardar aquests paquets, sinó que també es puguin emmagatzemar aquests junt amb un conjunt de dades informatives sobre l'arxiu de dades.

Aquestes dades informatives (metadades) segueixen un esquema, que més endavant ja puntualitzaré amb més detall, anomenat "Dublin core". per posar un exemple de "Dublin Core" tenim que un camp anomenat "author" guardarà les dades del creador de l'arxiu de dades.

Tot aquest conjunt d'arxiu de dades i de les seves metadades formaran un objecte, el qual anomenaré a partir d'ara Ítem, indissoluble però sí modificable, que serà emmagatzemat al sistema per a la seva consulta o modificació dintre d'un contenidor que farà la feina de classificador com els directoris fan de contenidor als arxius dintre d'un sistema de fitxers d'uns sistema operatiu.

Aquesta és la idea de repositori, un conjunt d'ítems degudament classificats els quals es poden consultar i modificar per determinats usuaris.

La forma que es tindrà de treballar amb aquest sistema serà utilitzant una arquitectura client/servidor. Utilitzant la xarxa Internet com a punt de comunicació i el servei web com a sistema més utilitzat i de fàcil implantació

Per desenvolupar aquest projecte s'ha fet servir com a base de tot el programari, el sistema operatiu Linux, tot i que també es pot desplegar en altres fent alguns canvis. El paquet Apache Tomcat s'ha fet servir com a contenidor per aquesta aplicació web. Struts com a framework de suport per la interfície web desenvolupada sobre la tecnologia "Java Servlet Pages" o JSP. Hibernate i PostgreSQL com a paquet per la persistència, un framework el primer i el Gestor de bases de dades, el segon. Com a llenguatge de programació s'ha fet servir Java sobre la seva versió 1.6.0<sup>[2](#page-6-0)</sup>. Tot aquest conjunt forma part del que s'anomena j2ee, la qual defineix una sèrie de conceptes i normes per al desenvolupament d'aplicacions web i dels gestors d'aquests.

No gens menys important i que cal comentar és el patró que s'ha fet servir pel desenvolupament , MVC (Model-Vista-Controlador) defineix unes regles per la generació de codi que separa per capes cada un dels components que formen part del codi del programa. Per ser més concrets MVC/ model 2 al qual s'adapten perfectament els frameworks abans comentats.

Cal dir que durant el desenvolupament s'han fet alguns canvis tant a nivell de objectes com d'estructura però que no ha fet variar gaire el document que es va presentar en el seu moment.

Com a nota final vull afegir que m'agradaria que aquest projecte fos un punt de partida per la creació, si no es fa servir aquest, d'un espai a on els estudiant de darrer curs puguin accedir a trobar exemples de TFCs que puguin ser consultats per desenvolupar els seus propis. A diferència d'ara que trobar-ne un, de forma ràpida i senzilla és bastant complicat.

<span id="page-6-0"></span>2Nota: si es fa servir una versió anterior a la 1.5 (java 5) el programari no funcionarà

# *5.1.2 Objectius del TFC*

El principal objectiu és la realització d'aquest projecte junt amb les seves diferents parts que el component, l'anàlisi, el disseny i el desenvolupament, sense deixar de banda aquesta mateixa memòria.

L'aprenentatge del que s'ha exposat tant a l'introducció com als diferents nivells que s'ha desenvolupat aquest projecte. Ha estat, potser l'objectiu més costos de tots a nivell de temps i d'esforç.

Quan vaig començar la idea de crear un projecte d'aquestes característiques, partint quasi de zero, em suposava un repte personal que m'atreia i m'impulsava a tirar endavant. De Java s'aprèn a la carrera però el treball amb patrons i les diferents tecnologies que component el treball no s'en veu gaire per no dir gens.

Tot i així unes de les coses que sí que he aprés a la carrera, és a mirar d'espavilar-me amb les eines que es tenen a mà i mirar d'anar sempre endavant. Fet que ha fet que arribi fins aquí.

Finalment i no per això més important, la realització d'un entorn de treball que no tenim és potser un punt també a tenir en compte.

# *5.1.3 Enfocament i Mètode a seguir*

Potser un dels aspectes que fa que el desenvolupament d'un programari sigui més costos és partir de zero en l'aprenentatge de les eines que s'han de fer servir. La corba d'aprenentatge ha de ser gran i en termes generals es menja més d'un 70% de tot el temps aplicat al projecte.

L'enfocament des d'un punt de vista del desenvolupament, del patro MVC i del cicle de vida d'aquest, ajuda a que pas a pas es vagin fent les diferents parts ( casos d'ús) que component el programa. Partint de l'anàlisi i el possible disseny ( dic possible perquè sempre s'acaba realitzant canvis) es dóna una visió global sobre el projecte que s'ha d'acabar plasmant en el codi.

# *5.1.4 Planificació del projecte.*

La planificació s'ha plantejat des d'un punt de vista d'una persona que no pot dedicar una jornada de treball al projecte. I que per tant fa que el temps de creació del TFC s'allargui, tenint com a handicap que el semestre a l'UOC és el que és.

S'ha mirat de seguir el punts indicats a la planificiació tot i que no s'ha seguit sempre punt a punt.

Seguidament s'indica el diagrama de Gantt emprat:

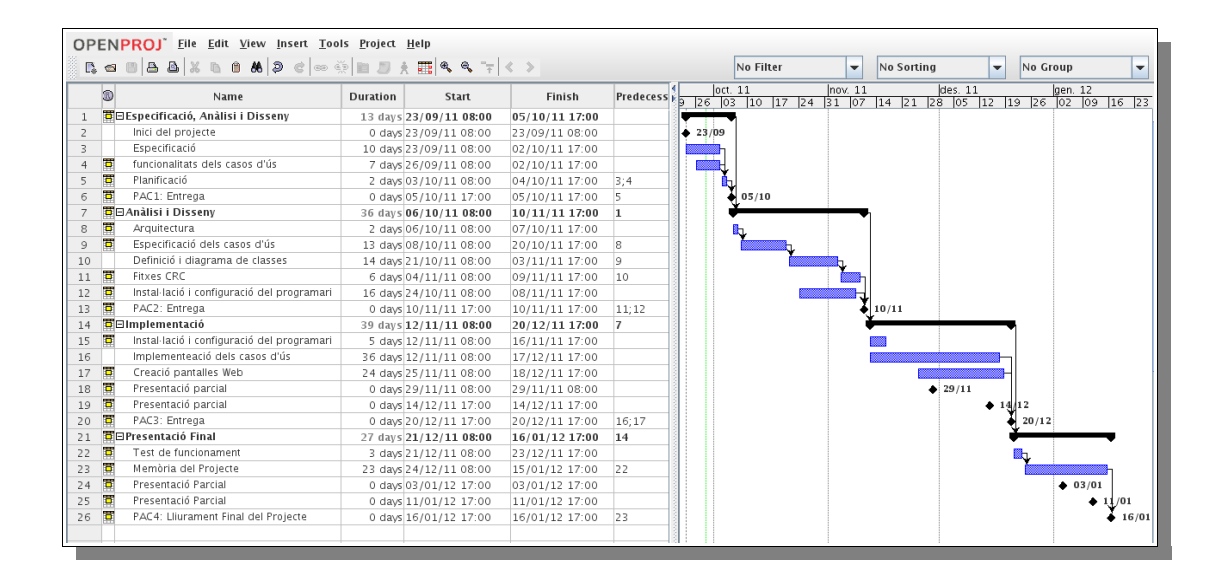

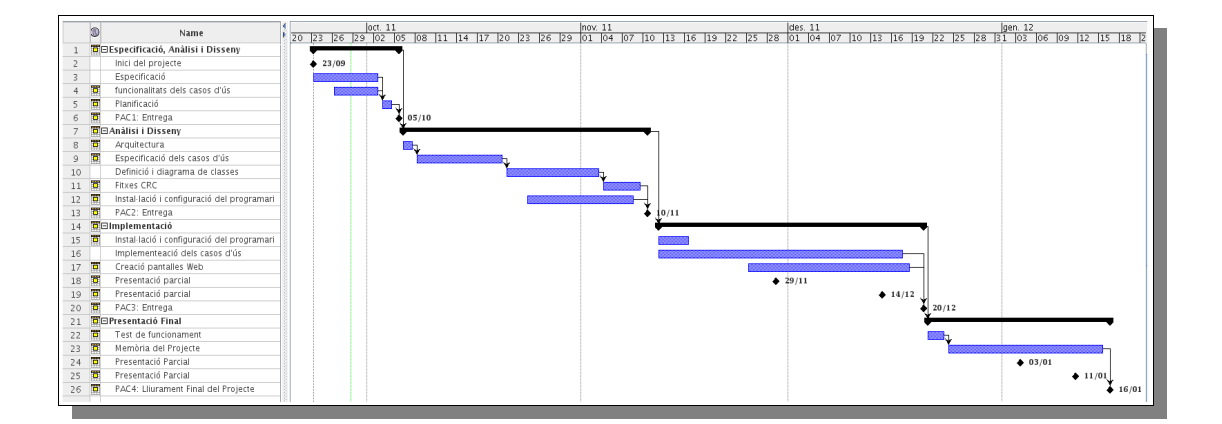

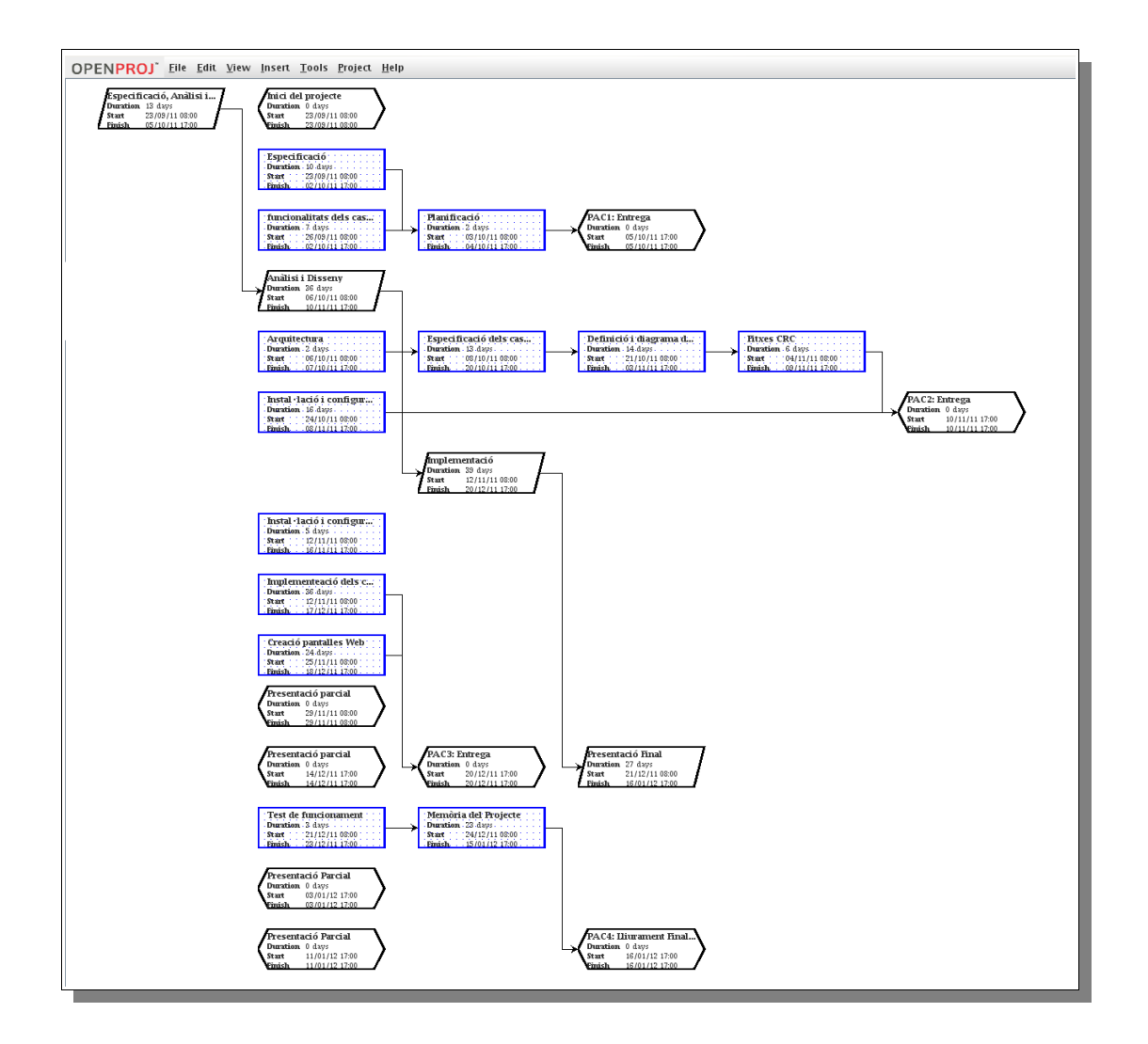

La tasca 16 indica el punt que no s'ha pogut completar. Inclou tres casos d'ús de prioritat alta i tres de prioritat baixa.

Alta prioritat

- Les de modificacions d'ítems.
- Les baixes d'ítems.
- L'Eliminació de l'arxiu de dades.
- no es realitza el cas de canvi de contrasenya de l'usuari.

#### Baixa prioritat

- El lligam entre l'ítem i les seves metadades s'ha implementat, el que ha quedat fora ha estat, un cop capturades totes les dades per l'ítem, els valors de les metadades que no són guardats degut a impossibilitats de del framework 'hibernate en la gestió de dades per relacions ManyToMany..
- les modificacions dels contenidors es pot suplir amb el cas de baixa de contenidor i seguidament l'alta de contenidor.

• La descàrrega d'arxius, es fa d'entrada directament des del lloc web de l'aplicatiu fent que en cas de generar de nou aquest, els arxius acumulats es perdent si no es fa còpia de seguretat a diferència de com s'havia planificat, per gestor d'arxius en un directori diferent de l'aplicació.

# *5.1.5 Producte Obtingut.*

El producte que s'ha creat és un producte distribuït que permet l'accés de forma simultània des de diferents equips, des de diferents plataformes i des de diferents sistemes i d'accés per a múltiples usuaris.

És un producte que s'ha buscat la simplicitat de treball i la seva "*usabilitat*" facilitant la seva utilització i velocitat de treball. Queda per posteriors versions la millora estètica de la interfície d'usuari amb eines com *ExT JS* .

S'han fet servir eines que fàcil adquisició, es troben totes sota llicència GNU, *General Public License*[3](#page-12-0) , i molt conegudes en entorns de desenvolupament d'aquests tipus de projectes.

- El sistema operatiu, fet servir és Ubuntu Server 10.04, tot i que es podria haver implementat sota windows server amb petits canvis al programari.
- El gestor de continguts és l'Apache Tomcat en la seva versió 6, com contenidor de l'aplicatiu i responsable de la comunicació amb l'usuari.
- Frameworks:
	- Struts 2, com a eina de gestió de les interfícies d'usuari i nexe d'unió amb la lògica de negoci. Permet de fer servir el patró MVC separant les diferents capes de treball.
	- Hibernate 3.5, com a eina de control de la base de dades i nexe d'unió amb la lògica de negoci, permet d'establir una relació amb el gestor de la base de dades fent servir programació orientada a objectes i facilitant la feina de programació.
- Com a sistema de persistència es fa servir PostgreSQL 8.4.
- El llenguatge de programació que es fa servir és el java en la serva versió 1.6
- NetBeans 6.8, Tot i que no entra dintre del que és l'aplicació cal mencionar-lo ja que sense ell la feina de programació es faria molt més difícil. La generació del paquet war es fa amb un simple clic.

NOTA:El paquets comentats són només com a referència i en cap cas formen part de la entrega del projecte, tret dels dos frameworks que s'inclouen amb el codi font. Tot i així el que sí s'entrega són una sèrie de documents que expliquen com instal·lar-los i configurarlos.

Components creats del projecte:

- El codi font del projecte, s'entrega conservant l'estructura de carpetes i arxius de configuració del netbeans per a que sigui més còmode<sup>[4](#page-12-1)</sup>.
- Els javadocs, del codi font.
- La documentació de configuració de cada un dels sistemes emprats, S.O., SGBD, struts, netbeans, etc.
- Arxius descriptius d'instal·lació en format txt
- arxius necessaris per la creació de la base de dades i la inserció de dades.

NOTA: S'ha creat un espai pel projecte ubicat a GoogleCode a on es troba l'SVN del codi font. És una forma de fer que aquest projecte vagi més enllà d'un simple projecte final de carrera.

<span id="page-12-0"></span><sup>3</sup> http://www.gnu.org

<span id="page-12-1"></span><sup>4</sup> https://code.google.com/p/exuoc/

# *5.1.6 Breu Descripció dels altres capítols de la memòria.*

La resta de capítols inclouen els documents que s'han anat generant per al desenvolupament d'aquest projecte. L'Anàlisi, El disseny i la seva implementació.

# *5.2 Especificació i anàlisis dels requeriments*

### *5.2.1 Introducció*

En aquest punt s'especifiquen els requeriments i les funcionalitats que s'hauran de desenvolupar i els requisits del sistema necessaris pel seu funcionament. Esposarà el que es vol obtenir a nivell de programari i s'aniran veien els diferents sistemes que el compondran.

Hi ha una primera visió general que s'anirà detallant a mesura que s'avanci en la lectura d'aquesta memòria.

S'hi trobaran tot un seguit de diagrames que aniran explicant casos d'ús o estructures de l'arquitectura emprada.

#### *5.2.2 Glossari de termes*

Seguidament s'indiquen alguns termes que cal conèixer per poder entendre alguns conceptes.

*Metadada*: terme descriptiu format per un nom d'una propietat i el seu valor, aquests termes segueixen la nomenclatura marcada per l'organització "Dublic Core".

*Arxiu de dades*: element de tipus arxiu seguint els termes que es defineixen als sistemes operatius.

*Ítem*: Objecte que conté bàsicament dos elements, arxiu de dades i un conjunt de metadades

*Contenidor*: Objecte que contindrà ítems. La seva principal funció consisteix en classificar ítems.

*Usuari*: objecte de tipus persona que interactua amb l'aplicació.

# *5.2.3 Composició del programari*

En aquest apartat s'especifiquen les funcionalitats de l'aplicació junt amb les eines que s'utilitzaran per a realitzat aquest projecte.

Les funcionalitats que el programa ha de realitzar a nivell de treball i consulta.

El maquinari i programari base que es farà servir per a poder implementar l'ExUOC.

S'ha intentat utilitzar només eines de accés gratuït tot i que el servidor físic té un cost que no es pot evitar.

# *5.2.4 Subsistemes*

El sistema de gestió documental disposarà dels següents sistemes pel seu funcionament:

- Autenticació(Sessió): aquest sistema l'executarà qualsevol usuari que vulgui entrar al repositori amb el propòsit d'accedir o gestionar els ítems del repositori tant sigui per descarregar-ne, incorporar de nous o modificar els ja existents. Cas de que no s'autentiqui, l'usuari utilitzat serà l'anònim el qual només disposarà de la funció de consulta del repositori d'ítems, per més detalls, només podrà consultar les metadades sense poder aconseguir descarregar-se el paquet del treball final de carrera.
- Gestió d'usuaris: Mitjançant aquest sistema l'administrador del repositori podrà realitzar les tasques de gestió sobre tots els usuaris del sistema.
- Gestió d'ítems: És el sistema que utilitzarà tot aquell usuari autenticat, amb permisos, per a la gestió dels ítems i dels contenidors.
- Consultes: qualsevol usuari, autenticat o no, que vulgui fer una cerca utilitzant algun dels mètodes incorporats haurà d'entrar en aquest sistema. Aquest sistema també presentarà dades estadístiques com per exemple el nombre d'ítems del repositori o el nombre de consultes realitzades sobre aquests.

### *5.2.5 Funcionalitats.*

Seguidament es descriuen les funcionalitats de cada subsistema.

## *5.2.5.1 Subsistema de autenticació*

Sistema que controla les autenticacions i els permisos de que disposarà l'usuari. Un cop autenticat el sistema gestionarà que és el que pot o no fer.

Les funcionalitats són les següents:

• **Identificació**, l'usuari s'autentica al sistema per a poder realitzar consultes, descàrregues o tasques de manteniment de l'ExUOC com ara poder entrar ítems o crear contenidors a on dipositar aquests ítems. Aquest pas no és del tot necessari si només es vol realitzar consultes de dades dels ítems. A la pantalla principal o al menú d'opcions apareixerà l'opció per poder introduir el nom d'usuari i la paraula de pas.

Si l'usuari no es troba autenticat es comportarà com un usuari anònim, amb accés de consulta a les contenidors i ítems del sistema, sense possibilitat de realitzar cap manteniment o descàrrega.

• **Canvi de la paraula de pas**, Si l'usuari està autenticat podrà canviar-se la paraula de pas.

## *5.2.5.2 Subsistema de gestió d'usuaris*

Aquest sistema s'encarregarà principalment de la gestió dels usuaris, els donarà d'alta, de baixa o podrà fer modificacions. Cal tenir present que només el grup *Administrador* podrà controlar aquest sistema, tret d'alguna funcionalitat determinada que podrà realitzar també el grup *Gestor*. Cal afegir que tot i així hi haurà mètodes accessibles pels usuaris però de forma indirecta, com en el cas d'autenticació a on el subsistema de sessions es posa en contacte amb aquest per comprovar/obtenir les dades de l'usuari per la seva verificació.

Principalment hi haurà una pantalla amb la llista dels usuaris dels quals es podrà seleccionar un i clicant el botó corresponent es podrà realitzar una de les funcionalitats explicades a continuació.

Cal comentar que hi hauran quatre grans grups d'usuaris :

- 1. *Administrador*: Usuari que podrà realitzar qualsevol tipus d'operació sense cap restricció.
- 2. *Gestor*: Seran els usuaris donats d'alta al sistema per l'administrador els quals podran realitzar tasques de manteniment dels ítems i dels contenidors d'aquests ítems.
- 3. *Autenticat*: Usuari que es troba donat d'alta al sistema però que no forma part de cap dels grups anteriors. Podrà realitzar consultes i descàrregues de paquets.
- 4. *Anònim*: usuari de tipus genèric que només podrà realitzar consultes sobre els ítems i sobre el sistema de consultes. Per defecte si un usuari no s'autentica l'anònim serà el que s'utilitzi com a perfil de treball. A més si un dels ítems consultats té marcat com a privat l'arxiu de dades, aquest no podrà ser descarregat per part de l'usuari.

Les funcionalitats que s'hi trobaran seran les següents:

Tasques típiques (Grup *Administrador*):

- **Consulta d'usuari,** Permet de visualitzar les dades de l'usuari. La pantalla que apareixerà recollirà totes les dades que l'usuari del grup *Administradors* ha entrat sobre l'usuari seleccionat.
- **Alta usuari**, Permet donar d'alta a un usuari al sistema, sigui al grup *Administrador, Gestor o Autenticat,* indicant les seves dades personals. A la pantalla a on apareix la llista d'usuaris hi haurà una opció per poder donar d'alta un usuari. Dades com el seu nom, cognoms, adreça de correu o el grup al qual pertanyerà.
- **Baixa Usuari,** Dóna de baixa a un usuari. Després de seleccionar-lo podrem eliminar-lo del sistema amb un simple clic.
- **Modificació usuari,** permet de modificar les dades de qualsevol usuari del sistema després d'haver-lo seleccionat. Apareixerà una pantalla com a la de les funcionalitats de consulta i alta d'usuari, a on es podran fer els canvis. *La contrasenya serà l'únic valor que no es podrà canviar.*

Qualsevol usuari autenticat:

- **Canvi paraula de pas,** Comentat al subsistema d'autenticació**.**
- **Canvi de dades personals,** L'usuari autenticat podrà fer canvis a les dades personals seves, nom, cognoms, adreça, telf. , etc. Semblant al susbsistema Modificació usuari, però amb la restricció que només s'actua sobre les seves dades i que a més es pot modificar la seva contrasenya.

#### *5.2.5.3 Subsistema de gestió d'ítems*

Aquest sistema podrà ser utilitzat per qualsevol dels grups del sistema però tenint en compte que no totes les funcions del sistema seran accessibles per tots, cas de crear un ítem només els Administradors o Gestors hi podran accedir*.* Permetrà donar d'alta, baixa o modificar ítems o contenidors del sistema i obtenir llistats.

També, des d'aquest sistema, es podran crear nous contenidors igual com la seva manipulació.

Les seves funcionalitats són:

• **Afegir un ítem**, Un usuari podrà donar d'alta un ítem dintre d'un contenidor, escollit prèviament. El passos que es seguiran per a completar aquesta operació seran els següents:

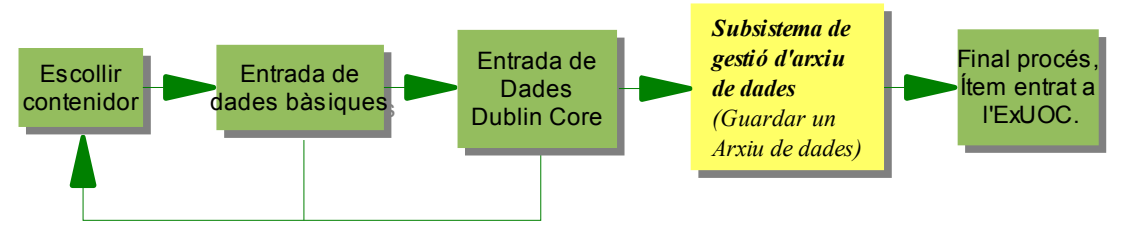

- **Eliminar un ítem**, Un usuari podrà donar de baixar un ítem d'un contenidor determinat, un cop realitzat el procés aquest no es podrà recuperar. Dintre de la presentació de les dades de l'ítem apareix una opció per poder donar de baixa aquest.
- **Modificar un ítem**, Un usuari podrà seleccionar un ítem qualsevol i realitzar qualsevol canvi de dades d'aquest. Ja siguin dades bàsiques ( nom ) o dades "*Dublin Core".* Com

en el cas anterior però ens permet de presentar una pantalla amb les dades de l'ítem a on es poden modificar les tres parts principals de que consta un ítem, les dades bàsiques ( nom de l'ítem, descripció, etc.), les dades "*Dublin Core"* ( els camps que es considerin necessaris) i l'arxiu de dades.

• **Presentació dades ítem**, dintre de la pantalla de "presentació dades d'un contenidor" i després de clicar sobre un ítem es presenten les dades que es van introduir quan es va donar d'alta l'ítem, les seves dades i les dades de l'arxiu de dades. També serà visible la data d'entrada i a quin contenidor pertany.

*NOTA: Aquesta funcionalitat serà accessible per qualsevol grup d'usuaris o bé per l'anònim (descàrrega no disponible pèls anònims si és d'accés privat).*

- **Llistat d'ítems,** Presenta per pantalla un llistat de tots els ítems, paginat donats d'alta al sistema. Aquest ítems seran clicables, posant en marxa la funcionalitat "Presentació dades ítem".
- **Top ten**, els deu ítems més consultats. Com en el cas anterior però limitant la presentació dels deu ítems que els usuaris han consultat més.

## *5.2.5.4 Subsistema de gestió de contenidors*

Segueix la mateixa filosofia que el subsistema dels ítems. Però a diferència d'aquells , un contenidor no es podrà eliminar si conté ítems al seu interior, per tant primer s'hauran d'eliminar els ítems i després es podrà eliminar el contenidor

- **Afegir Contenidors**, Permet d'afegir contenidors per a poder organitzar els ítems per temàtiques vàries. Només existeixen contenidors de primer nivell, o sigui, no es podran crear contenidors dintre d'altres contenidors. Les dades d'un contenidor seran el seu nom i una petita descripció. Aquesta opció apareixerà dintre de la pantalla a on es presenta la llista de contenidors.
- Eliminar contenidors, Un usuari autenticat podrà donar de baixa un contenidor, un cop es cliqui sobre un contenidor junt amb les dades que es presenten apareix un botó que permet eliminar el contenidor. Caldrà tenir en compte que no es podran eliminar si encara contenen ítems.
- **Modificar contenidors**, Es podrà canviar el nom o la descripció d'un contenidor prèviament seleccionat. Opció que apareix al costat de l'anterior.
- **Presentació dades contenidor**, Un cop seleccionat un contenidor de la llista principal ( pantalla principal, llista de contenidors). Es presenta un llistat amb els ítems d'aquest ( funcionalitat "Llistat d'ítems d'un contenidor" ) i la seva descripció. Tal com el nombre total d'ítems.

*NOTA: Aquesta funcionalitat serà accessible per qualsevol grup d'usuaris o bé per l'anònim.*

*NOTA: Es deixa per fer la possibilitat de moure i copiar ítems entre contenidors per futures revisions.*

- **Llistat d'ítems d'un contenidor,** Retorna el llistat d'ítems paginat que presenta el contenidor seleccionat de la llista de contenidors de la pàgina principal.
- **Llistat de contenidors,** (formarà part de la pàgina web principal),Presenta un llistat semblant al dels ítems però en aquest cas són els contenidors del sistema ExUOC Aquest també es presentarà de forma que el nombre d'ítems no sobrepassi una mida adequada per què sigui visualment agradable.

•

## *5.2.5.5 Subsistema de gestió d'arxiu de dades*

Aquest subsistema només podrà ser accessible des del sistema de gestió d'ítems, quan un usuari pertanyi a un dels grups *Gestors* o *Administradors* i vulgui modificar l'arxiu de dades que conté un ítem prèviament seleccionat o quan estigui fent una alta d'un ítem. Si un usuari és autenticat o anònim , dependrà de si l'arxiu és privat, però en cap cas podran eliminar-ne o afegir-ne

Cal un sistema a part ja que per treballar amb arxius directament sobre el sistema de fitxers requereix una feina una mica més complexa que si només es guarden les metadades de l'ítem a la base de dades.

Les seves funcionalitats seran:

- **Guardar un arxiu de dades a l'ítem especificat,** Aquesta funcionalitat es realitzarà quan es doni d'alta o es modifiqui un ítem. Apareixerà una pantalla que ens demanarà que s'indiqui la ruta del nou arxiu.
- **Eliminar un arxiu de dades a l'ítem especificat**, Aquesta funcionalitat, com l'anterior, només estarà disponible pel sistema, un usuari no la pot realitzar, encara que sigui del grup *Administradors*. Només estarà disponible quan s'executi la funcionalitat de modificar un arxiu de dades des d'un ítem o es doni de baixa un ítem. La seva funció consistirà en donar de baixa l'arxiu de dades sense indicar res a l'usuari. Eliminar l'arxiu de dades del sistema representa eliminar-lo també dels sistema de fitxers.
- **Modificar un arxiu de dades,** Representa l'eliminació de l'arxiu de dades de l'ítem seleccionat i l'entrada d'un de nou ( Funcionalitat : Guardar un arxiu de dades a l'ítem especificat ). Des de la funcionalitat "Modificar un ítem" es presenta un botó que posarà en marxa les funcionalitats "Eliminar un arxiu de dades a l'ítem especificat" i seguidament "Guardar un arxiu de dades a l'ítem especificat".

## *5.2.5.6 Subsistema de consulta*

Mitjançant aquest subsistema es podran realitzat diferents tipus de consulta, entre elles donat un nom d'un contenidor ens ensenyarà la llista d'aquells que es diuen semblant a aquest. Aquest subsistema hi poden accedir tots els grups que formen part de l'ExUOC fins i tot l'Anònim.

Dintre del menú d'opcions ( subapartat consultes) apareixeran les següents funcionalitats

• **Cerca d'un ítem per nom, autor, tipus o data**, Dintre de les opcions de cerca del menú d'opcions aquesta opció, en ser clicada , presenta una pàgina amb l'opció de poder seleccionar el tipus de cerca ( autor, tipus o data ) , i un requadre de text que permet indicar el valor sobre el qual fer la cerca. Presenta, finalment un llistat dels ítems que compleixen la condició, a l'igual que la funcionalitat "Llistat d'ítems".

Nota: A diferència de les cerques típiques, la cerca per data funciona tenint en compte que la data entrada indica un límit superior i per tant s'ensenyaran aquells ítems publicats al sistema abans d'aquesta data.

• **Cerca d'un contenidor per nom**, Després de clicar aquesta opció del menú d'opcions es presenta una pantalla que ens permetrà indicar dintre d'un requadre de text el nom o part del nom sobre el qual es farà la cerca presentant un llistat fàcil de veure.

Nota: Es deixa per futures implementacions , poder realitzar una cerca dels ítems per afinitat,

ja sigui per descripcions afins ( documents de tipus tècnic, per exemple, o pel tipus d'arxius ).

#### *5.2.6 Arquitectura*

El programari a desenvolupar tindrà una estructura client/servidor. Per tant hi haurà un servidor principal que contindrà els diferents serveis necessaris pel funcionament del programari. Evidentment, una xarxa i uns clients remots que accediran a aquests serveis.

La realització del projecte es farà sota la tecnologia J2EE que ens permet treballar sota l'estructura client/servidor i la qual suporta programació orientada a l'objecte. Tot i que s'ha triat una plataforma Linux sobre la qual es troba tot el sistema, es poden utilitzar d'altres<sup>[5](#page-19-0)</sup> com Windows Server o Solaris, per ser Java un llenguatge independent del sistema operatiu.

Per la implementació de l'ExUOC es necessitarà un servidor a on es trobarà tota la implementació, caldrà un servidor d'aplicacions web, *Apache Tomcat[6](#page-19-1) ,* un servidor de base de dades, PotsgreSQL<sup>[7](#page-19-2)</sup> és el gestor escollit. Un llenguatge de programació que serà Java amb el qual es programaran les classes i els jsps, *HIBERNATE[8](#page-19-3)* , com a capa de persistència de Java per a poder accedir de forma transparent a la base de dades, Apache STRUTS<sup>[9](#page-19-4)</sup>, com a capa per la interfície web.

Cal dir que com a sistema operatiu pel servidor es tria Linux i concretament *Ubuntu server 10.04* el qual s'adapta molt bé amb els paquets de programari comentats.

Per la banda del client ens caldrà un navegador web per poder accedir al sistema documental, la preferència en aquest cas és *Mozilla Firefox*, però no es descarta la possibilitat que s'utilitzi qualsevol dels altres que es troben al mercat.

El programari escollit ha estat triat davant d'altres per la seva potència i pel seu fàcil aprenentatge, a més darrera de tots aquests sistemes es poden trobar gran quantitat de fòrums i d'una gran comunitat que ajuda al seu desenvolupament i manteniment futur. Una altra característica comuna és la seva disponibilitat d'accés lliure ja sigui en format GNU $^{10}$  $^{10}$  $^{10}$  o cap altre.

<span id="page-19-0"></span><sup>5</sup> Potser cal realitzar alguns canvis, però que no impliquen que el sistema no es pugui fer servir

<span id="page-19-1"></span><sup>6</sup> WEB: http://tomcat.apache.org

<span id="page-19-2"></span><sup>7</sup> WEB: http://www.postgresql.org

<span id="page-19-3"></span><sup>8</sup> Web: http://www.hibernate.org

<span id="page-19-4"></span><sup>9</sup> Web:http://struts.apache.org/

<span id="page-19-5"></span><sup>10</sup> Web: http://www.gnu.org/home.ca.html

# *5.2.7 Model de casos d'ús.*

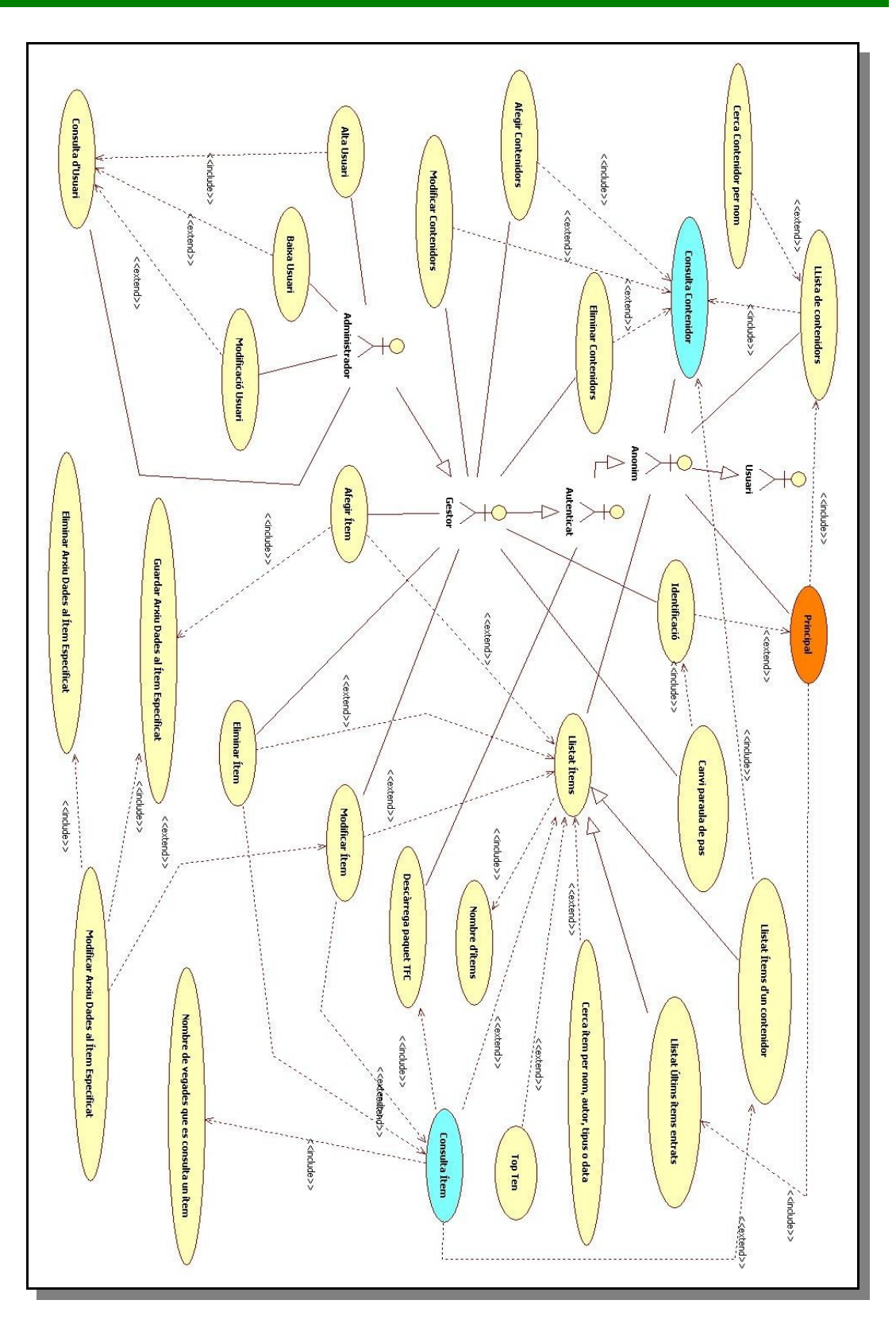

Es poden agrupar aquests casos d'ús segons les seves funcionalitats donant lloc als sistemes següents:

- *Autenticació(Sessió)*: aquest sistema l'executarà qualsevol usuari que vulgui entrar al diposit amb el propòsit de "gestionar" els ítems tant sigui per incorporar de nous o modificar els ja existents. Cas de que no es validi, l'usuari utilitzat serà l'anònim el qual només disposarà de la funció de consulta del repositori d'ítems.
- *Gestió d'usuaris*: Mitjançant aquest sistema l'administrador del repositori podrà realitzar les tasques de gestió sobre tots els usuaris del sistema.
- *Gestió d'ítems*: És el sistema que utilitzarà tot aquell usuari autenticat per a la gestió dels ítems sempre que sigui del grup Administradors o Gestors.
- *Gestió de contenidors*: És el sistema que utilitzarà tot aquell usuari autenticat per a la gestió dels contenidors.
- *Consultes*: qualsevol usuari, autenticat o no, que vulgui fer una cerca utilitzant algun dels mètodes incorporats haurà d'entrar en aquest sistema.

### *5.2.8 Descripció dels Actors*

En aquest punt exposo els actors i la funció que realitzen dintre de l'entorn de les funcionalitats exposades al diagrama anterior.

Bàsicament es poden distingir quatre grans tipus d'usuaris : Administradors, Gestors, autenticats i Anònims. Entre aquests, les diferències que hi ha són d'àmbit de treball un grup podrà realitzar unes feines que els altres no podran fer, com es evident.

A grans trets els administradors poden realitzar qualsevol tasca que ofereixi l'aplicació, Els gestors serà aquell grup d'usuaris que podran realitzar tasques de manteniment com poden ser afegir ítems o modificar-los. Els usuaris anònims són aquells que només podran realitzar algunes de les funcionalitats comentades, bàsicament consultes i finalment els autenticats tindran com a diferència dels anònims en que es podran descarregar els paquets que contindran els ítems

#### *5.2.8.1. Administrador*

Aquest actor, pot realitzar qualsevol de les funcionalitats que ofereixi l'entorn, "gestionar" ítems, "gestionar" contenidors, etc. Principalment es diferencia de l'actor Gestor en que el primer gestionarà les entrades i baixes d'usuaris al sistema. Cal dir que ExUOC no és un sistema obert<sup>[11](#page-22-0)</sup> a on tothom es pot inscriure, sinó un entorn controlat i gestionat per l'administrador. Seguidament exposo la part del diagrama que correspon exclusivament a aquest actor:

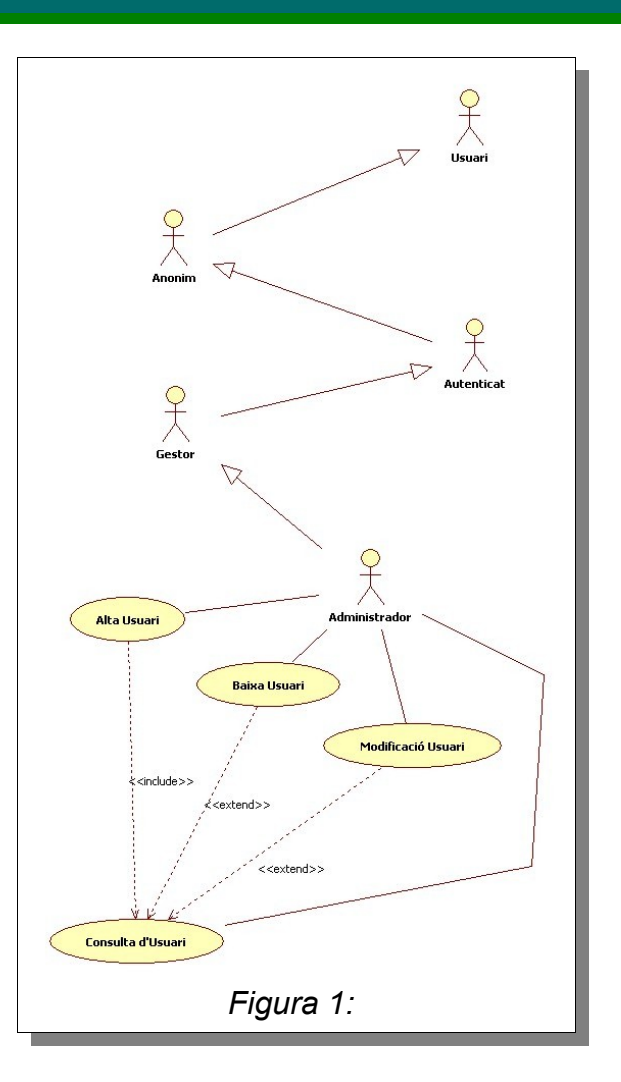

<span id="page-22-0"></span><sup>11-</sup> Aquesta funcionalitat pot ser una millora del sistema en properes revisions de l'ExUOC

### *5.2.8.2. Gestor*

Aquest actor, prèvia alta per un administrador, pot realitzar tasques de manteniment de l'ExUOC. O sigui la feina quotidiana d'entrar ítems o contenidors i la seva modificació.

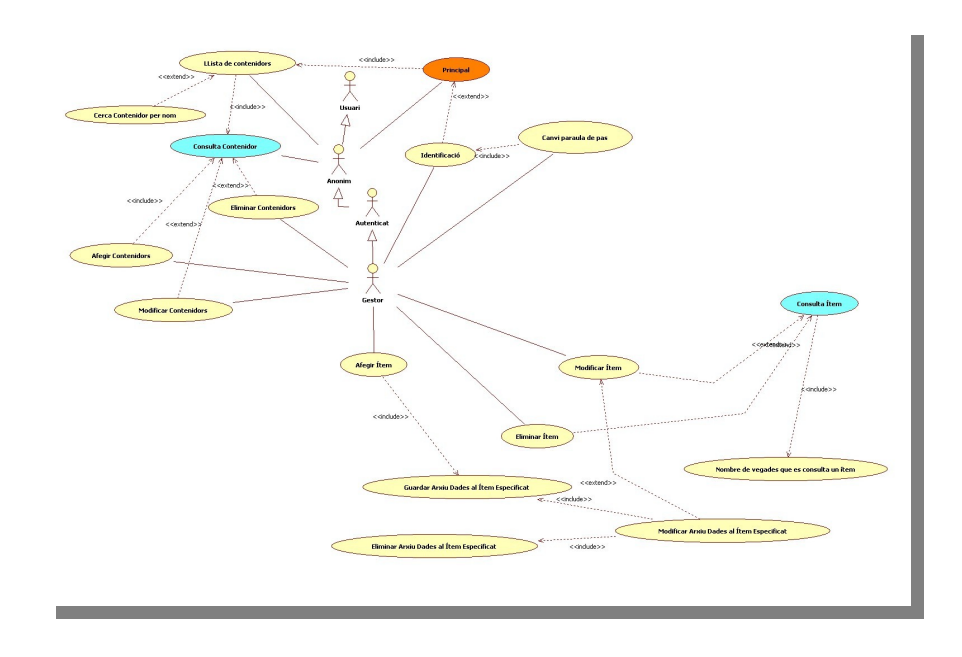

# *5.2.8.3. Anònim*

Aquest actor podrà realitzar consultes al sistema. Desglossant aquest concepte ,es pot dir com a consultes es troba englobat qualsevol accés al sistema per veure la llista de contenidors, el contingut de cada contenidor, la llista d'ítems, i les meta-dades que formen part de l'ítem, fitxer de dades inclòs. Cal tenir present que hi haurà ítems que contindran arxius marcats com a privats i per tant només podran ser consultats pels altres tres actors.

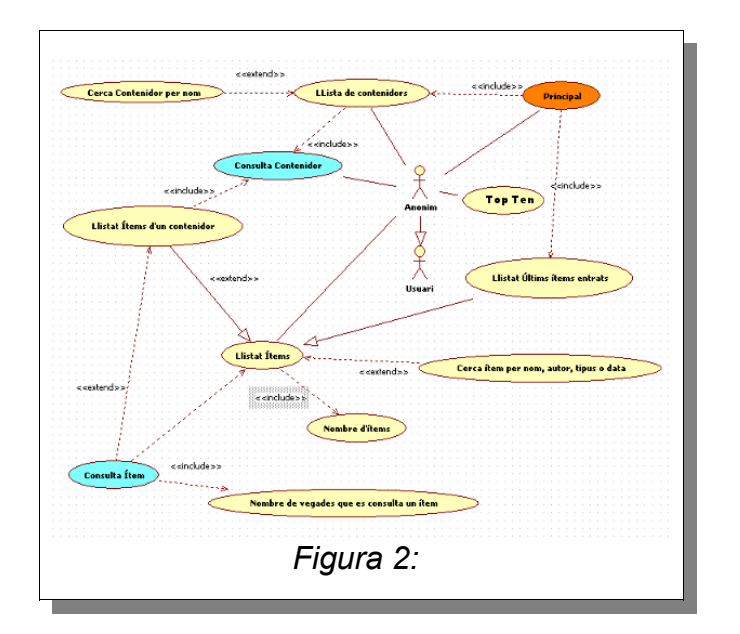

## *5.2.8.4 Autenticat*

Aquest actor serà aquell que no pertanyi a cap dels anteriors però que hagi estat donat d'alta,

a diferència de l'anònim, i que disposa de les mateixes funcionalitats que aquest però amb la diferència que es podrà descarregar els paquets dels ítems.

Nota: En aquest cas i siguent l'esquema igual que el cas de l'actor anònim no es disposa cap diagrama de casos d'ús.

# *5.2.9 Fitxes de casos d'ús*

Seguidament es presenten les fitxes dels casos d'ús que s'implementaran a la següent fase.

## *5.2.9.1 Subsistema d'Autenticació.*

## *5.2.9.1.1 Identificació.*

**Resum de funcionalitats**: Permet l'accés a parts del programari per a realitzar tasques de gestió.

**Paper dintre del treball de l'usuari**: poder gestionar parts delicades del sistema que no poden ser accessibles des de l'usuari anònim. Si no es valida només pot consultar.

**Actors**: Administrador, gestor, Autenticat, Anònim.

**Pre-condició**: l'usuari que s'autentica ha d'haver estat entrat prèviament. Les opcions de consulta es troben al menú de treball.

**Pos-condició**: L'usuari pot entrar al sistema i se li apareixen al menú les opcions de gestió d'usuaris i ítems depenent del seu rol.

**Casos d'ús relacionats:** Canvi paraula de pas, i tots aquells casos d'accés pels actors Administrador, Gestor i Autenticat.

**Descripció**: L'usuari, un cop s'ha autenticat i és reconegut pel sistema se li presenten les comandes de gestió dels usuaris, ítems i contenidors per a que pugui realitzar tasques de manteniment o d'entrada de nous elements cas de que siguin Administradors i Gestors. Autenticats només consulta i descàrrega. Aquest procés el realitza a la pantalla principal.

**Observacions**: Si l'usuari no s'autentica correctament se li presenta una pantalla informant de la situació.

#### *5.2.9.1.2 Canvi de la Paraula de Pas.*

**Resum de funcionalitats**: Permet el canvi de contrasenya.

**Paper dintre del treball de l'usuari**: Poder realitzar el canvi de contrasenya per poder garantir una mínima seguretat del sistema.

**Actors**: Administrador, Gestor i Autenticat.

**Pre-condició**: L'usuari es troba autenticat i pot canviar-se la contrasenya.

**Pos-condició**: L'usuari disposa d'una nova contrasenya codificada amb MD5.

**Casos d'ús relacionats:** Identificació.

**Descripció**: Mitjançant aquesta opció l'usuari pot canviar-se la paraula de pas. Cal que primer verifiqui la vella i després se li demana la nova i la seva confirmació.

**Observacions**: Cas que les contrasenyes noves no coincideixin o la vella no sigui correcta es presenta una pantalla informant que no s'ha realitzat el canvi.

### *5.2.9.2 Subsistema de Gestió d'Usuaris.*

### *5.2.9.2.1 Consulta d'Usuari.*

**Resum de funcionalitats:** Llistat d'usuaris del sistema els quals poden ser seleccionats per a poder ser modificats o donats de baixa del sistema.

**Paper dintre del treball de l'usuari:** Poder conèixer i gestionar els usuaris del sistema.

**Actors:** Administrador.

**Pre-condició:** L'usuari és autenticat i és un usuari vàlid per a realitzar l'acció.

**Pos-condició:** Reapareix el llistat d'usuaris actualitzat.

**Casos d'ús relacionats:** Alta usuari, Baixa Usuari i Modificació Usuari. I tots aquells casos que necessitin comprovar l'usuari degut a restriccions dels propis casos.

**Descripció:** L'usuari accedeix a l'opció del menú principal que dona accés a la gestió dels usuaris a on se li presenta un llistat d'aquests i a on pot donar d'alta un nou usuari o bé seleccionar-ne un per modificar-lo o donar-lo de baixa.

## *5.2.9.2.2 Alta Usuari.*

**Resum de funcionalitats:** Crear nous usuaris al sistema de gestió. Des de la mateixa pantalla d'on es presenten els usuaris apareix aquesta opció.

**Paper dintre del treball de l'usuari:** poder afegir usuaris nous al sistema gestor.

**Actors:** Administrador.

**Pre-condició:** L'usuari que es crea no existeix prèviament al sistema i l'actor té permisos per poder realitzar la gestió.

**Pos-condició:** S'ha creat el nou usuari dintre del sistema la seva paraula de pas es codifica en MD5.

**Casos d'ús relacionats:** Consulta Usuari, Baixa Usuari i Modificació Usuari.

**Descripció:** Després de seleccionar l'opció d'alta, l'actor, a la nova pantalla que se li ha aparegut, entra les dades del nou usuari junt amb el grup al qual pertanyerà, si aquest usuari no es troba donat d'alta es crea cas contrari s'ensenya un missatge per pantalla.

# *5.2.9.2.3. Baixa Usuari.*

**Resum de funcionalitats:** Donar de baixa un usuari del sistema.

**Paper dintre del treball de l'usuari:** Poder gestionar els usuaris.

**Actors:** Administrador.

**Pre-condició:** L'usuari està donat d'alta al sistema i s'ha seleccionat prèviament. L'actor té permisos per a realitzar la gestió.

**Pos-condició:** L'usuari es dona de "baixa" del sistema.

**Casos d'ús relacionats:** Alta usuari, Consulta Usuari i Modificació Usuari.

**Descripció:** Després de seleccionar l'usuari i després d'haver triat l'opció de donar de baixa a l'actor , amb permisos per fer-ho, se li presenta una pantalla de confirmació a la qual pot respondre afirmativament, opció que implicarà la seva baixa o bé, cancel·lar l'operació.

**Observacions:** La baixa implica la seva eliminació del sistema.

### *5.2.9.2.4 Modificació Usuari.*

**Resum de funcionalitats:** Poder realitzar canvis en les dades de l'usuari guardades al sistema.

**Paper dintre del treball de l'usuari:** Poder realitzar canvis sobre els usuaris per reflectir les dades reals.

**Actors:** Administrador

**Pre-condició:** L'usuari ha d'existir al sistema, i ha estat prèviament seleccionat. L'actor disposa de permisos per realitzar aquesta operació.

**Pos-condició:** Les dades modificades han estat introduïdes al sistema.

**Casos d'ús relacionats:** Alta usuari, Baixa Usuari i Consulta Usuari.

**Descripció:** Un cop seleccionat l'usuari es presenta una pantalla amb les dades de l'usuari per a que puguin ser modificades i guardades.

**Observacions:** Existeix la possibilitat de cancel·lar l'operació abans de que les dades siguin guardades de forma persistent. El canvi de grup o el canvi de ppas no està permès des d'aquest cas.

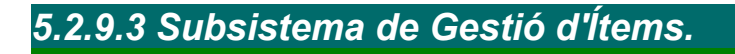

*5.2.9.3.1 Consulta Ítem.*

**Resum de funcionalitats:** Llistat de dades "*Dublin Core"* de l'ítem junt amb el seu arxiu de dades i el nombre de consultes que se li ha fet.

**Paper dintre del treball de l'usuari:** Poder veure els detalls dels ítems que formen part d'un contenidor.

**Actors:** Administrador, Gestor, Autenticat i Anònim.

**Pre-condició:** L'ítem existeix.

**Pos-condició:** Apareix el llistat de les dades de l' ítem.

**Casos d'ús relacionats:** Llistat Ítems, Modificar Ítem, Eliminar ítem, Nombre de vegades que es consulta un ítem, Llistat ítems d'un contenidor.

**Descripció:** L'usuari accedeix a un ítem des del llistat d'ítems de la pàgina de consulta d'un contenidor. Clicant a sobre se li presenta un llistat detallat de les dades completes dels ítems amb les seves visualitzacions prèvies. Cal tenir en compte que hi ha ítems que només són consultables pels membres registrats, o sigui Gestors i Administradors i que els anònims són els únics que no es poden descarregar els paquets.

### *5.2.9.3.2 Afegir Ítem.*

**Resum de funcionalitats:** Fent servir les consultes dels ítems es presenta una pantalla semblant a la de la gestió dels usuaris a on es pot indicar la tasca d'afegir un nou ítem al sistema. En combinació amb la tasca de pujar un arxiu de dades ( funcionalitat secundària). I de la llista ( consulta ) dels contenidors del sistema.

**Paper dintre del treball de l'usuari:** gestionar les dades que contindrà el sistema de treballs TFC, que en definitiva seran els diferents paquets i les seves metadades .

**Actors:** Administrador, Gestor.

**Pre-condició:** L'usuari disposa de permisos per a realitzar la tasca.

**Pos-condició:** El sistema disposa d'un nou ítem , objecte compòs de camps de dades "D*ublin Core*" i d'un arxiu de dades corresponent a l'arxiu pujat al sistema.

**Casos d'ús relacionats:** Llistat Ítems, Guardar Arxius Dades a l'ítem Especificat.

**Descripció:** Un cop seleccionada aquesta opció es presentaran tres pantalles, no alhora. La primera i segona serviran per afegir tots els camps "D*ublin Core"* necessaris amb el camp de títol obligatori i per seleccionar el contenidor a on es trobarà. La segona servirà per pujar l'arxiu de dades que acompanya als camps donats anteriorment. Un cop realitzada aquesta segona operació l'ítem serà donat d'alta al sistema.

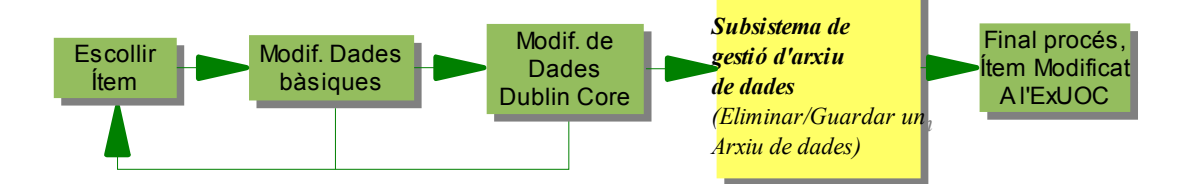

**Observacions:** Un ítem potser declarat públic o privat, cas de la primera opció tots els usuaris podran veure les seves dades i descarregar el paquet, cas de la segona els anònims només podran veure les metadades .

# *5.2.9.3.3 Eliminar Ítem.*

**Resum de funcionalitats:** Permet eliminar un ítem del sistema d'un contenidor determinat. Eliminant l'arxiu de dades i les meta-dades "*Dublin Core*".

**Paper dintre del treball de l'usuari**: Poder eliminar ítems dels sistema per haver-se entrat malament o per qualsevol altre motiu.

**Actors:** Administrador, Gestor.

**Pre-condició:** L'ítem existeix al sistema. L'actor té permisos per eliminar.

**Pos-condició:** L'ítem no existeix al sistema.

**Casos d'ús relacionats:** Consulta Ítem, llista Ítems

**Descripció:** Després de seleccionar l'ítem d'un contenidor determinat i d'haver clicat sobre eliminar , es presenta un missatge preguntant si realment es vol eliminar. En cas afirmatiu s'esborra l'arxiu de dades del sistema de fitxers i les seves dades associades "*Dublin Core*".

## *5.2.9.3.4 Modificar Ítem.*

**Resum de funcionalitats:** Permet modificar les dades que formen part d'un ítem, sigui les meta-dades o canviar l'arxiu paquet o canvia'l de contenidor.

**Paper dintre del treball de l'usuari**: Gestió dels ítems.

**Actors:** Administrador, Gestor.

**Pre-condició:** Ítem a modificat es troba seleccionat. L'usuari es troba autenticat.

**Pos-condició:** Les dades associades a l'ítem s'han modificat.

**Casos d'ús relacionats:** Consulta Ítem, Modificar Arxiu Dades a l'ítem Especificat.

**Descripció:** L'actor, a la pantalla d'ítems, selecciona el que vol modificar i clica sobre modificar, se li presenten tres pantalles amb les dades ( bàsiques, "*Dublin Core"* i arxiu de dades) de l'ítem per a que pugui modificar-lo. També es permet canviar l'estat de l'ítem , públic o privat.

**Observacions:** en aquest cas intervenen els casos de consulta d'ítems, consulta de contenidors, canvi de l'arxiu de dades. Aquest últim cas és depenent de modificar ítem i no es pot presentar com a cas d'ús independent, ja que parlem d'un objecte anomenat ítem i l'arxiu de dades forma part d'aquest objecte.

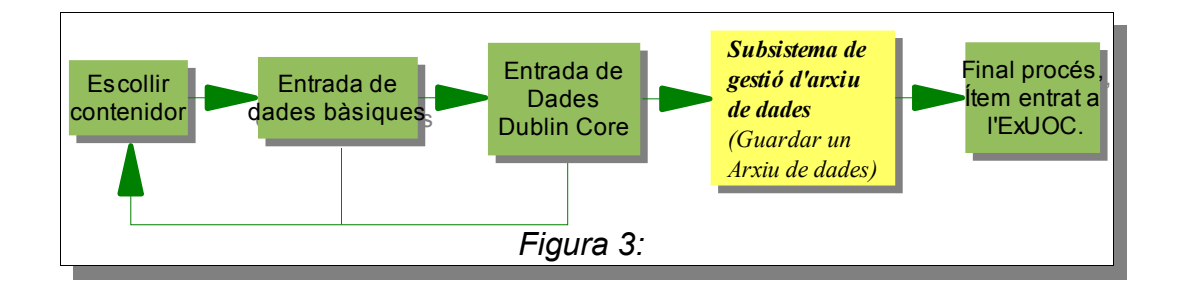

### *5.2.9.3.5 Llistat Ítems.*

**Resum de funcionalitats:** Permet consultar la **l**lista d'ítems del sistema.

**Paper dintre del treball de l'usuari:** Poder consultar els ítems o realitzar gestions sobre aquests.

**Actors:** Administrador, Gestor, Autenticat i Anònim.

**Pre-condició:** Cap.

**Pos-condició:** Es presenta un llistat de tots els ítems.

**Casos d'ús relacionats:** Llistat Ítems d'un contenidor, Nombre d'ítems, Afegir Ítem , Llistat Últims Ítems Entrats, Cerca Ítem per nom, autor, tipus o data, Consulta Ítem, Modificar Ítem, Eliminar ítem.

**Descripció:** Es presenta un llistat d'ítems per a poder fer gestions del tipus modificacions o eliminacions d'ítems pels actors administrador o Gestor, o pel cas de les consultes poder veure una pantalla amb tots els ítems del sistema, per qualsevol usuari.

# *5.2.9.3.6 Llistat Últims Ítems Entrats.*

**Resum de funcionalitats:** Permet obtenir dades sobre els 3 darrers ítems entrats, per saber quins són els més nous.

**Paper dintre del treball de l'usuari:** Poder saber quins ítems són novetat.

**Actors:** Administrador, Gestor, Autenticat i Anònim.

**Pre-condició:**Cap.

**Pos-condició:**Cap.

**Casos d'ús relacionats:** Principal ,Llistat ítems.

**Descripció:** Des de la secció de consultes es pot accedir a aquesta opció.

**Observacions**: Només consulta.

# *5.2.9.3.7 Nombre d'Ítems.*

**Resum de funcionalitats:** Poder saber quants ítems disposa l'ExUOC.

**Paper dintre del treball de l'usuari:** Tenir informació sobre la quantitat d'ítems del sistema.

**Actors:** Administrador, Gestor, Anònim.

**Pre-condició:** Cap.

**Pos-condició:** nombre d'Ítems del sistema.

**Casos d'ús relacionats:**

**Descripció:** Es presenta a la pàgina principal el total d'ítems obtingut.

## *5.2.9.3.8 Nombre de Vegades que s'ha Consultat un Ítem Determinat.*

**Resum de funcionalitats:** Poder saber quantes vegades es veuen les dades d'un ítem.

**Paper dintre del treball de l'usuari:** Poder conèixer si els ítems són consultats i per tant la seva utilitat.

**Actors:** Administrador, Gestor, Autenticat i Anònim.

**Pre-condició:** Identificador d'un ítem.

**Pos-condició:** Es presenta el nombre de consultes de l'ítem.

**Casos d'ús relacionats:** Consulta Ítem.

**Descripció:** Quan es presenti un ítem s'ensenyarà el nombre de vegades que s'ha consultat.

# *5.2.9.3.9 Top Ten.*

**Resum de funcionalitats:** Llistat d'ítems

**Paper dintre del treball de l'usuari:** Poder saber quins ítems són els més "populars".

**Actors:** Administrador, Gestor, Autenticat i Anònim.

**Pre-condició:** Cap.

**Pos-condició:** Es presenta una llista d'ítems .

#### **Casos d'ús relacionats:** Consulta ítems.

**Descripció**: Retorna un llistat d'ítems que són els més visitats del sistema. Gràcies a un comptador que es guarda amb l'ítem de forma persistent es pot fer una consulta a la base dades que retorni els que s'han consultat més.

## *5.2.9.4 Subsistema de Gestió de Contenidors.*

### *5.2.9.4.1 Consulta Contenidor.*

**Resum de funcionalitats:** Llistat d'ítems d'un contenidor del sistema els quals poden ser seleccionats per a poder ser consultats.

**Paper dintre del treball de l'usuari:** Poder veure els ítems que formen part d'un contenidor.

**Actors:** Administrador, Gestor, Autenticat i Anònim.

**Pre-condició:** El contenidor existeix.

**Pos-condició:** Apareix el llistat d'ítems del contenidor.

**Casos d'ús relacionats:** Afegir Contenidors, Eliminar Contenidors i Eliminar Contenidors, Llista Contenidors, Llista d'ítems d'un contenidors.

**Descripció:** L'usuari accedeix a un contenidor des del llistat de contenidors de la pàgina principal clicant a sobre a on se li presenta un llistat d'ítems amb les seves visualitzacions prèvies.

# *5.2.9.4.2 Afegir Contenidors.*

**Resum de funcionalitats:** Afegir nous contenidors per afegir-hi ítems.

**Paper dintre del treball de l'usuari:** Poder organitzar els ítems del sistema.

**Actors:** Administrador, Gestor.

**Pre-condició:** El contenidor no existeix. L'actor és un usuari autenticat.

**Pos-condició:** El sistema disposa d'un nou contenidor.

**Casos d'ús relacionats:** Consulta Contenidor.

**Descripció:** A la mateixa pantalla del llistat de contenidors es pot afegir un de nou, si el contenidor ja existeix , s'informa de la situació. Es presenta una nova pantalla a on es demanaran les dades necessàries per a la creació del contenidor.

**Observacions**: Només hi ha contenidors de primer nivell, no hi hauran contenidors que es trobin dintre d'altres contenidors.

# *5.2.9.4.3 Eliminar Contenidors.*

**Resum de funcionalitats:** Eliminar contenidors del sistema.

**Paper dintre del treball de l'usuari:** Gestionar l'ordenació dels ítems.

**Actors:** Administrador, Gestor.

**Pre-condició:** El contenidor existeix i no conté cap ítem al seu interior. L'usuari és un usuari vàlid.

**Pos-condició:** El contenidor no existeix al sistema.

**Casos d'ús relacionats:** Consulta Contenidors.

**Descripció:** Un cop seleccionat el contenidor es presenta una pantalla preguntant si s'està d'acord en eliminar-lo, cas afirmatiu s'elimina. Si el contenidor conté ítems es presenta un missatge d'error informant que no es troba buit.

**Observacions:** Es segueix aquesta política de buidar abans per evitar possibles eliminacions massives de contenidors que poden tenir centenars d'ítems.

#### *5.2.9.4.4 Modificar Contenidors.*

**Resum de funcionalitats:** Canviar el nom d'un contenidor.

**Actors:** Administrador, Gestor.

**Pre-condició:** EL contenidor existeix i l'usuari disposa de permisos per a realitzar l'operació.

**Pos-condició:** El contenidor ha canviat de nom.

**Casos d'ús relacionats:** Consulta Contenidor.

**Descripció:** Un cop seleccionat el nom del contenidor de la llista de contenidors es presenta una pantalla amb les dades a modificar. Acceptar els canvis implica fer persistent el canvi al sistema.

**Observacions:** Bàsicament un contenidor no té cap més dada que el seu nom.

# *5.2.9.4.5 Llistat d'Ítems d'un Contenidor.*

**Resum de funcionalitats:** Es presenta una llista dels ítems localitzats dintre d'un contenidor determinat.

**Paper dintre del treball de l'usuari:** Poder saber quins ítems formen part d'un contenidor i poder veure les dades d'aquests.

**Actors:** Administrador, Gestió, Autenticat i Anònim.

**Pre-condició:** Identificació del contenidor seleccionat.

**Pos-condició:** Obtenció d'un llistat d'ítems.

**Casos d'ús relacionats:** Llistat Ítems, Consulta Contenidor, Consulta Ítem.

**Descripció:** L'usuari clica un dels contenidors de la pàgina principal i es presenta el llistat d'ítems que formen part d'aquest contenidor.

**Observacions:** Cap.

### *5.2.9.4.6 Llista Contenidors.*

**Resum de funcionalitats:** Llista completa dels contenidors dels sistema.

**Paper dintre del treball de l'usuari:** Poder tenir els ítems classificats. Facilitar la feina de cerca a l'usuari.

**Actors:** Administrador, Gestor, Autenticat i Anònim.

**Pre-condició:** Cap.

**Pos-condició:** Llista dels contenidors de l'ExUOC.

**Casos d'ús relacionats:** Cerca Contenidor per nom, Consulta Contenidor, Principal

**Descripció:** Es presenta per pantalla un llistat dels contenidors del sistema per poder accedir de forma temàtica als ítems que interessen veure.

**Observacions:** Aquest llistat forma part de la presentació de la pàgina principal.

#### *5.2.9.5 Subsistema de Gestió d'Arxiu de Dades.*

## *5.2.9.5.1 Guardar un Arxiu de Dades a l'Ítem Especificat.*

**Resum de funcionalitats:** Poder gestionar l'arxiu de dades d'un ítem.

**Paper dintre del treball de l'usuari**: poder realitzar canvis d'arxius de dades.

**Actors:** Administrador, Gestor.

**Pre-condició:** S'està creant un ítem o s'està en el procés de modificació. L'ítem no disposa de cap arxiu de dades previ a la incorporació del nou arxiu de dades.

**Pos-condició:** L'arxiu de dades s'ha incorporat a l'ítem.

**Casos d'ús relacionats:** Afegir Ítem, Modificar Arxiu Dades a l'ítem Especificat.

**Descripció:** Cas de ser un ítem nou no hi ha cap restricció. Es presenta una pantalla a on es presenta un botó que farà aparèixer un requadre de diàleg mitjançant el qual s'haurà de buscar l'arxiu a incorporar. Seguidament, un cop incorporat, apareixerà el nom d'aquest a la pantalla informant que s'ha incorporat correctament i un botó de sortir.

**Observacions:** Si l'usuari surt de la gestió de l'arxiu de dades l'ítem quedarà com abans d'entrar.

# *5.2.9.5.2 Eliminar Arxiu Dades a l'Ítem Especificat.*

**Resum de funcionalitats:** Poder gestionar l'arxiu de dades d'un ítem.

**Actors:** Administrador, Gestor.

**Pre-condició:** Es disposa d'un ítem sobre el qual es farà l'actuació. L'usuari disposa de privilegis per a realitzar la tasca.

**Pos-condició:** L'arxiu de dades s'ha eliminat completament del sistema.

**Casos d'ús relacionats:** Modificar Arxiu Dades a l'ítem Especificat.

**Descripció:** Es presenta una pantalla informant que s'esborrarà l'ítem del sistema.

### *5.2.9.5.3 Modificar Arxiu Dades a l'Ítem Especificat*

**Resum de funcionalitats:** Canviar l'arxiu de dades d'un ítem.

**Actors:** Administrador, Gestor.

**Pre-condició:** Hi ha un ítem seleccionat en procés de modificació. L'usuari es troba autenticat i l'ítem disposa d'un arxiu de dades.

**Pos-condició:** S'ha canviat l'arxiu de dades que contenia l'ítem.

**Casos d'ús relacionats:** Guardar Arxiu Dades a l'ítem Especificat, Eliminar Arxiu Dades a l'ítem Especificat Modificar Ítem.

**Descripció:** es presenta una pantalla que contindrà dues accions, la primera serà la selecció del nou arxiu de dades i la segona serà l'eliminació de l'arxiu de dades vell abans d'incorporar el nou. Aquesta darrera acció es farà de forma automàtica en el moment que s'accepti el canvi.

#### *5.2.9.6 Subsistema de Consulta.*

#### *5.2.9.6.1. Cerca d'un Ítem per Nom, Autor, Tipus o Data.*

**Resum de funcionalitats:** Permet realitzar una cerca d'un ítem al sistema segons un criteri donat.

**Actors:** Administrador, Gestor, Autenticat i Anònim.

**Pre-condició:** Cap.

**Pos-condició:** Es presenta un llistat d'ítems que compleixen les condicions indicades.

**Casos d'ús relacionats:** Llistat Ítems.

**Descripció:** Es presenta una pantalla amb els camps necessaris per a indicar els criteris de cerca. Un cop emplenats els camps es torna el llistat d'ítems trobats.

**Observacions:** Cas de no indicar cap criteri no es retorna cap resultat per defecte. Pel que fa a la cerca per data es retornen els ítems amb data anterior a la introduïda.

#### *5.2.9.6.2. Cerca d'un Contenidor per Nom.*

**Resum de funcionalitats:** Permet cercar un contenidor dintre de la llista de contenidors de l'ExUOC.

**Paper dintre del treball de l'usuari:** poder facilitar la feina a l'usuari a l'hora de localitzar una categoria (contenidor).

**Actors:** Administrador, Gestor, Autenticat i Anònim.

**Pre-condició:** Cap.

**Pos-condició:** Es retorna una llista amb els contenidors que compleixen el criteri indicat.

**Casos d'ús relacionats:** Llista Contenidors.

**Descripció:** Es presenta una pantalla a on apareix un camp per indicar el nom o part d'aquest que es vol fer servir per a realitzar la cerca, seguidament es presenta el llistat de contenidors que compleixen la condició.

**Observacions:** Cas de no indicar cap criteri es retorna la llista de contenidors.

### *5.2.10. Disseny relacional de la base de dades*

Aquest diagrama representa el model E-R que contindrà la base de dades.

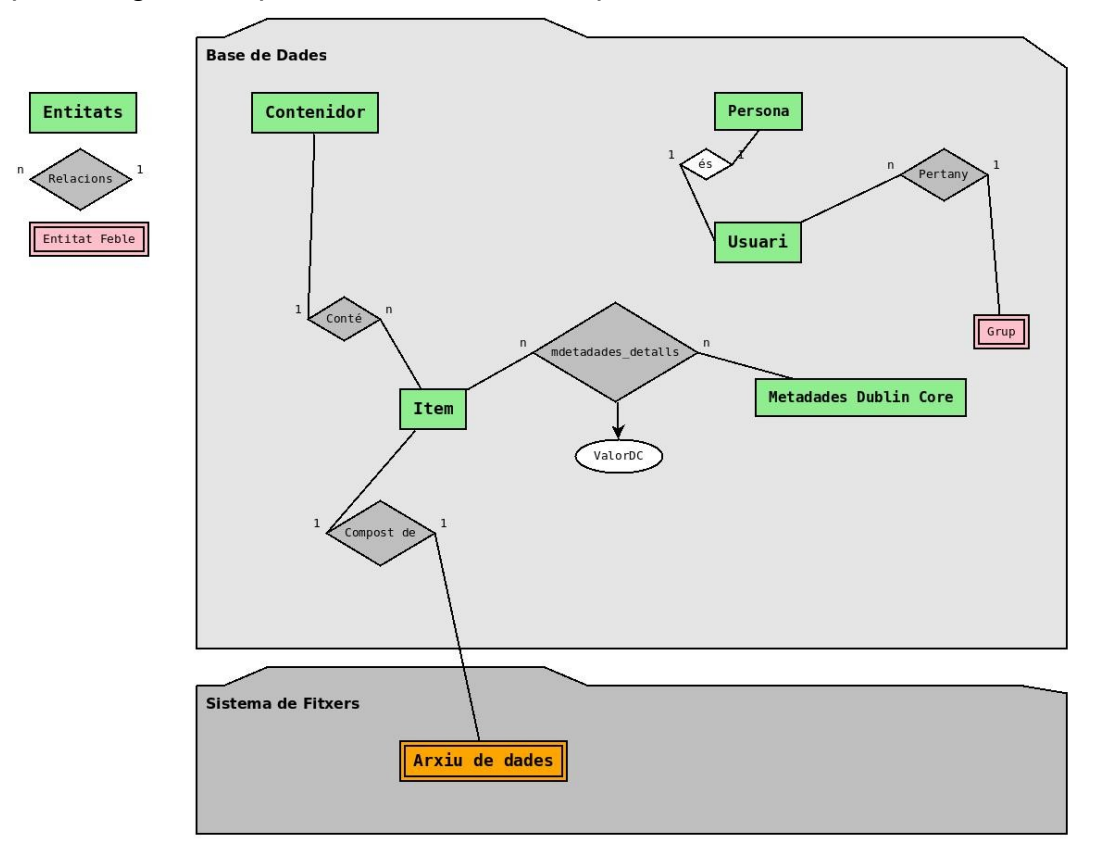

D'aquest esquema cal destacar el paquet Sistema de fitxers. Aquest representa l'arxiu<sup>[12](#page-37-0)</sup> de dades que formarà part de l'ítem però que es troba fora de la representació E-R ja que no forma part de la persistència de les dades a la base de dades però sí que forma part del sistema de persistència com a tal i que es troba al sistema operatiu servidor, és per això que l'he volgut representar dintre del diagrama.

Seguidament es presenta una explicació per cada relació expressada al diagrama E-R:

**Conté,** ens informa de quins ítems es troben dintre d'un contenidor (col·lecció). Està clar que un contenidor pot contenir més d'un ítem, d'aquí el tipus de relació establerta, 1-n.

*metadades\_detalls***,** el grup de meta-dades Dublin Core que es troben a l'entitat "*Meta-dades Dublin Core"* s'associen a Ítems per explicar l'arxiu de dades que contenen aquests. Limiten els "atributs" que un ítem pot contenir per complir la norma [ISO Standard 15836:2009.](http://www.iso.org/iso/search.htm?qt=15836&searchSubmit=Search&sort=rel&type=simple&published=on) la relació establerta n-m permet aquesta associació. Aquesta relació presenta un atribut que conté el valors de la metadada associada per l'ítem indicat.

*Compost de*, Aquesta relació lliga els ítems amb el seu arxiu de dades. Bàsicament contindrà la ruta fins a aquest arxiu i que ens permetrà associar l'arxiu situat al sistema de fitxers del servidor amb un únic ítem del sistema ExUOC.

**És:** Existeix una herència a les classes d'aquesta relació que aquí es transforma en una relació

<span id="page-37-0"></span><sup>12</sup> La forma de representar la relació entre l'arxiu de dades i l'ítem serà mitjançant un atribut que contindrà la ruta, dintre del sistema de fitxers, de l'arxiu.

1 a 1. Aquest representa, del conjunt de persones que es poden trobar, a tots aquells que s'han donat d'alta al sistema i que per tant disposen, de com a mínim, d'un usuari i contrasenya per entrar al sistema.

NOTA: Inicialment s'havia plantejat fer l'herència ( que es realitza a les classes ) directament a la base de dades però finalment s'ha decidit no presentar-ho d'aquesta forma per temes de portabilitat a altres SGBD que , potser, no poden treballar amb herència.

# *5.2.11. Diagrama de classes*

#### *5.2.11.1. Classes principals del model de negoci.*

A la següent figura es pot veure el diagrama del model de negoci amb les classes principals del programari a fer:

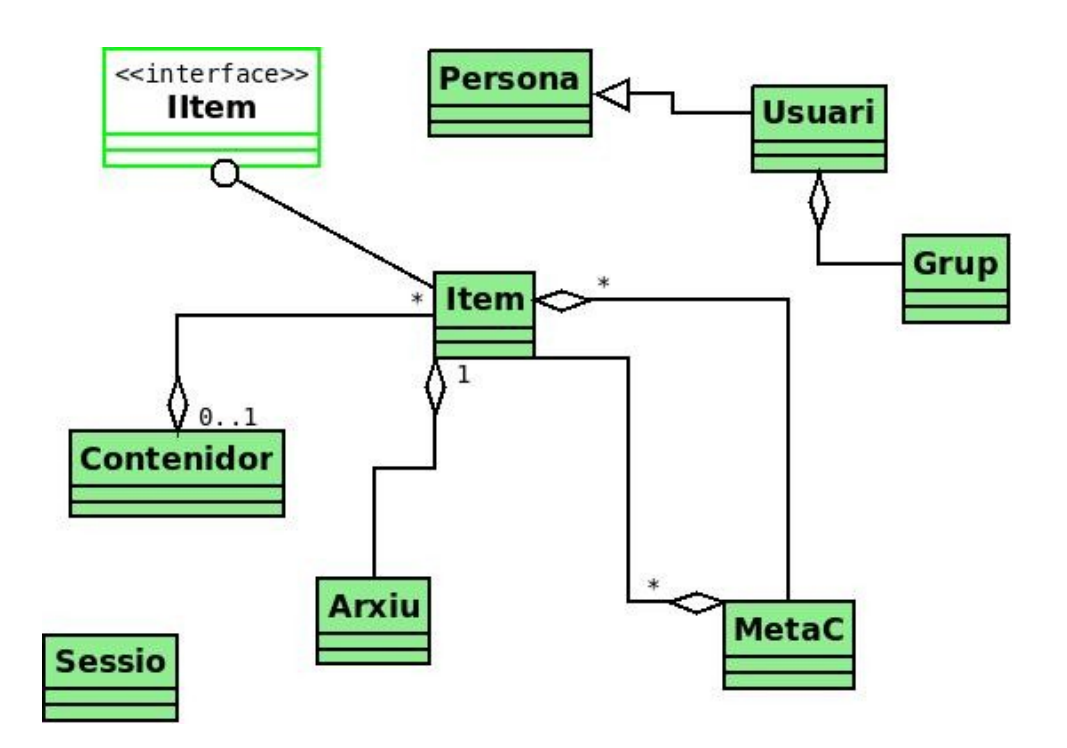

Un usuari serà una persona la qual s'ha autenticat per entrar al sistema o bé és l'usuari Anònim, si aquest no ho ha fet.

Els contenidors, com a recol·lectors i organitzadors d'ítems, contindran un llistat d'ítems cada un.

La interfície Í*tem* representa la classe objecte principal del sistema.

El llistat de metadades que contindrà l'ítem seran atributs amb valor donats d'un llistat de tipus anomenat "MetaDC", per exemple : una metadada serà l'atribut "author" amb un valor de "Emili A. Moreno".

La classe sessió representa l'objecte de control per accedir a les diferents funcionalitats del sistema.

Nota: Cal dir que com a mínim el llistat de metadades contindrà el valor "author" de forma obligatòria.

### *5.2.11.2. Classes Gestores*

Aquestes classes seran les responsables d'interactuar amb les classes principals i de recollir la informació procedents de les interfícies web d'usuari JSP/servlets i que implementaran les funcionalitats comentades a l'apartat 4 amb els casos d'ús.

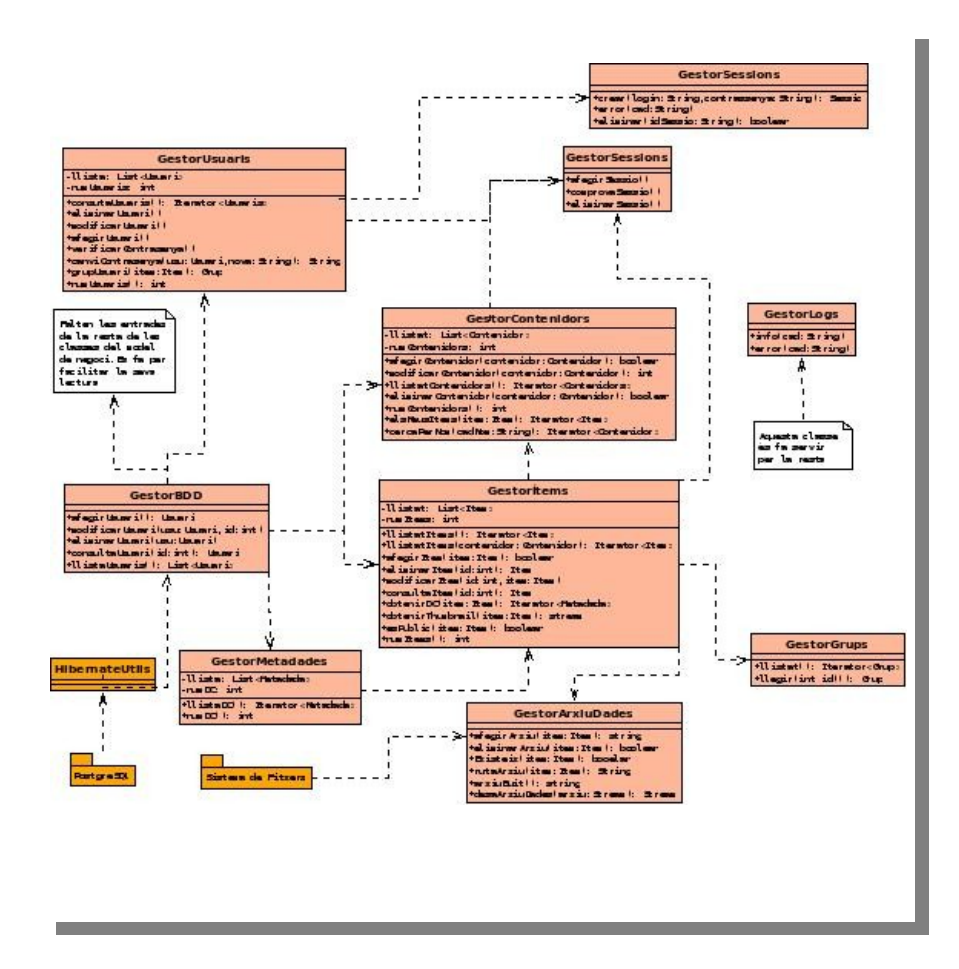

 Cada classe conté un conjunt de mètodes més gran del que apareix a la figura però per motius de claredat s'han exposat els que són més importants

En el cas de la relació amb la part de persistència cal dir que *GestorBDD* representa la classe genèrica a on es demanen totes les peticions ( sincronitzades pels gestors ) mitjançant les classes DAO de cada classe gestora que necessiti accés a la persistència. La classe *HibernateUtils* es farà servir de connector amb L'SGBD ( per ser més exactes, farà servir el paquet *Hibernate* per gestionar totes les transaccions, sessions, etc. amb l'SGBD.

Cada un d'aquests Gestors s'encarregaran del seu paquet corresponent d'objectes, per posar un exemple el Gestor d'usuaris portarà a terme totes les funcionalitats relacionades amb els usuaris. Com a cas especial hi ha la classe gestora *GestorSessions* que serà l'encarregada de controlar i fer el manteniment de les sessions i el control d'accés, per grups d'usuaris, als casos d'ús que requereixen

permisos especials.

La classe *GestorMetadades* serà l'encarregada d'obtenir la llista d'etiquetes "*Dublin Core"* de la base de dades i que després es faran servir a la classe *GestorItems* o a les classes d'interfícies d'usuari.

Nota: tot i que la classe Gestora GestorCerques no apareix, al codi s'ha creat però amb feines redundants ja que la majoria de la feina les fan cada una de les classes gestores de les entitats.

#### *5.2.11.3. Classes de la base de dades*

A la següent figures troben les classes que representen les entitats de la base de dades, no s'han inclòs els mètodes que es fan servir per facilitar la visió, aquest mètodes serien bàsicament els *getters* i els *setters* que posteriorment farà servir *Hibernate* per transformar els objectes a entitats mitjançant els *mapeigs*[13](#page-41-0) dels arxius *XMLs* que tampoc s'han inclòs. Les relacions que s'estableixen entre les diferents entitats han estat explicades al punt, Disseny relacional de la base de dades.

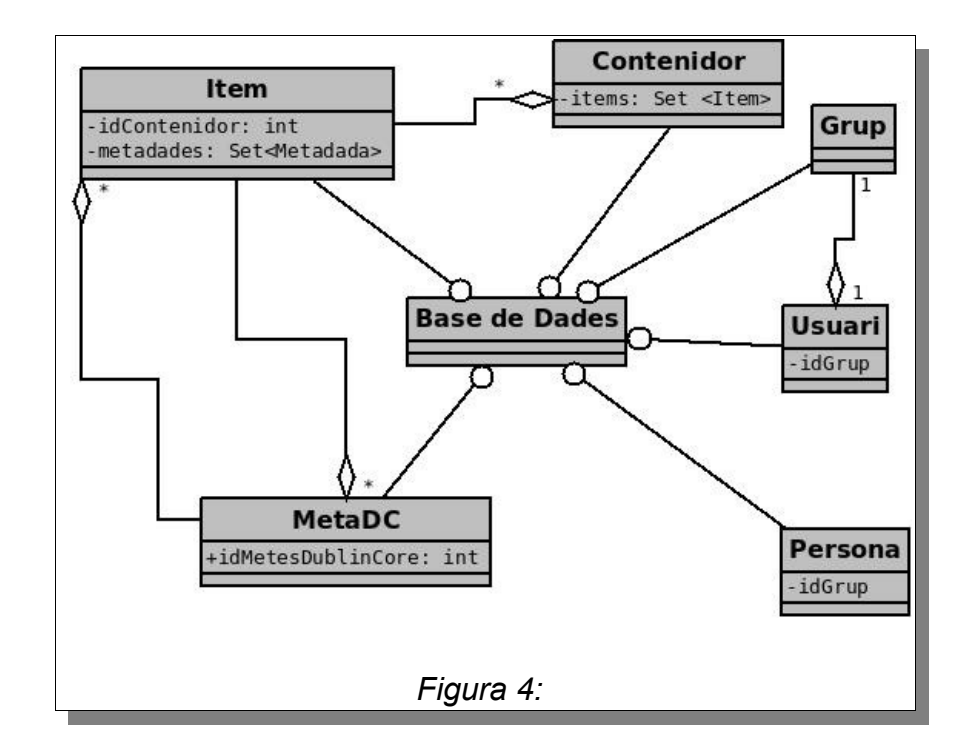

<span id="page-41-0"></span><sup>13</sup> *Mapeig,* identifica la forma com les dades persistents que es troben a la base de dades corresponen a objectes de programació Java.

# *5.2.11.4. Classes Interfícies d'usuari*

En aquest subapartat especifico les interfícies d'usuari que intervindran a l'ExUOC amb les seves respectives pantalles/formularis JSP. També exposo l'associació dels *servlets* amb altres gestors.

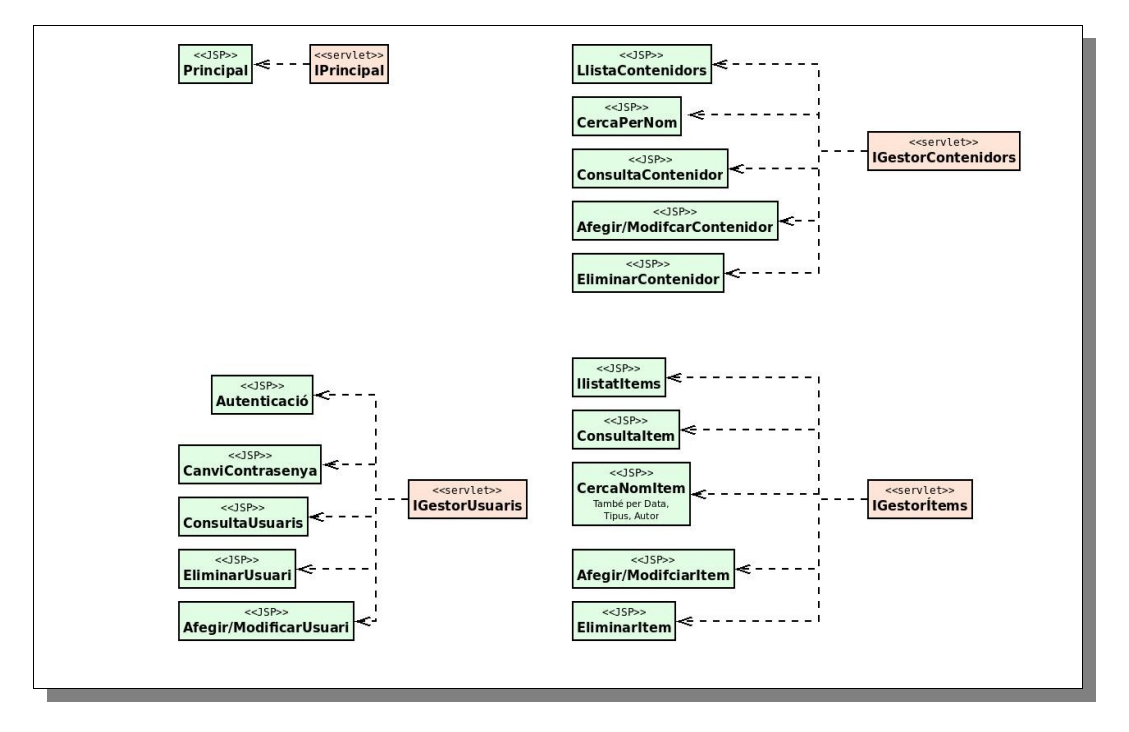

Aquesta capa representa la part del disseny de presentació del projecte al qual es presenten tot un seguit de classes *servlets* que interactuaran amb les classes de control (Gestores) que s'han presentat a l'apartat corresponent.

Bàsicament, tenim les pàgines jsp que es connecten i són controlades per les classes *servlet*, aquestes per la seva banda envien les peticions cap a les classes corresponents a la capa de negoci seguint el model MVC.

Cal comentar que els *servlets* d'aquesta capa fan servir el *framework Struts*.

Nota: La pàgina JSP d'autenticació fa referència a l'entrada ( login) o sortida (logout) del sistema que té i fa servir el gestor de sessions *GestorSessions* junt amb la intefície d'Struts anomenada I*GestorSessions* i no IGestorUsuaris.

# *5.2.12. Diagrama de seqüències.*

Seguidament s'han fet els principals diagrames de seqüències dels casos d'ús. Per brevetat, s'exposa el cas d'ús d'afegir Ítem que representa el cas més complexe i el cas d'ús "*Alta Usuari*" com a cas d'exemple senzill de la gestió dels POJOs.

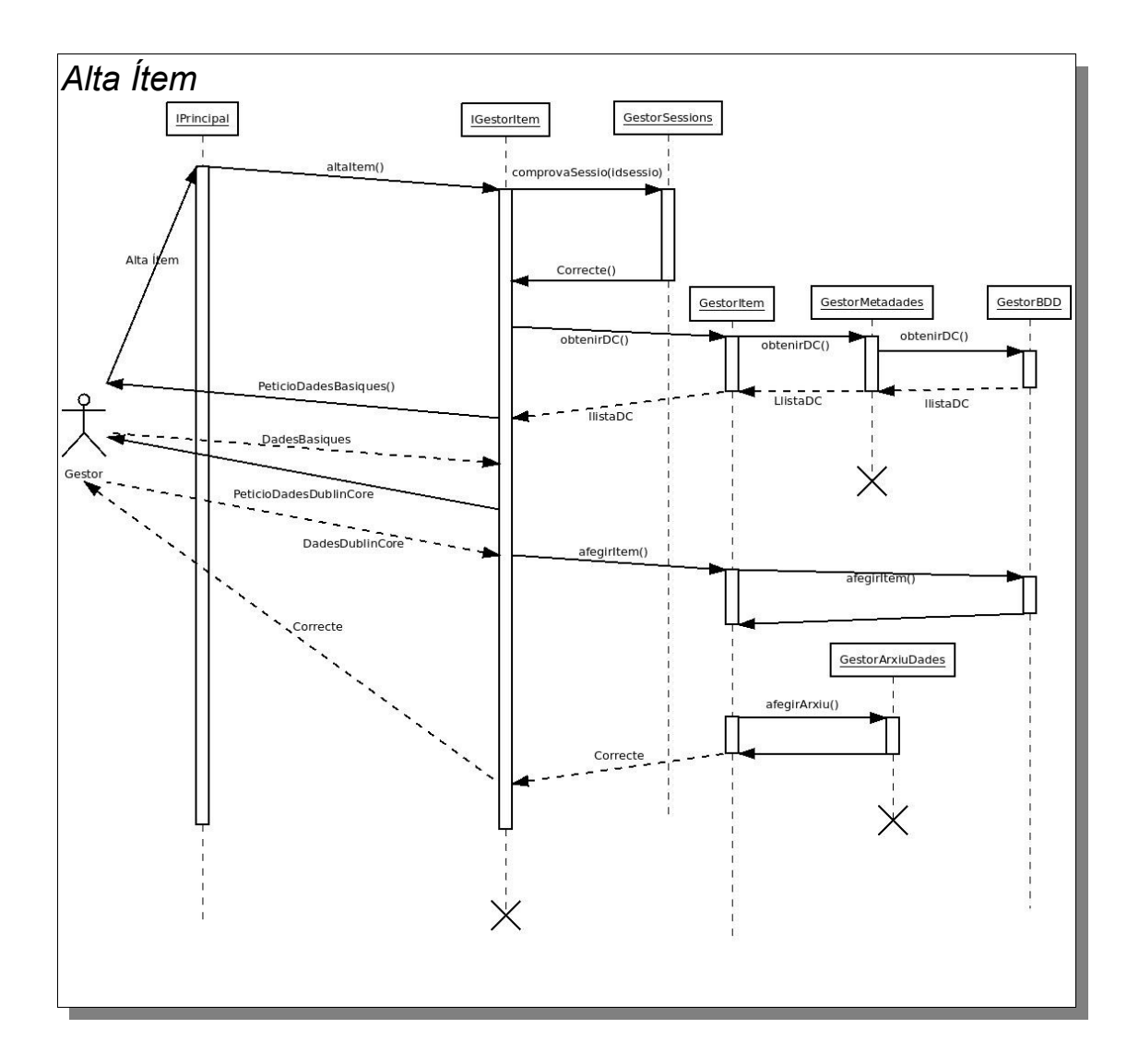

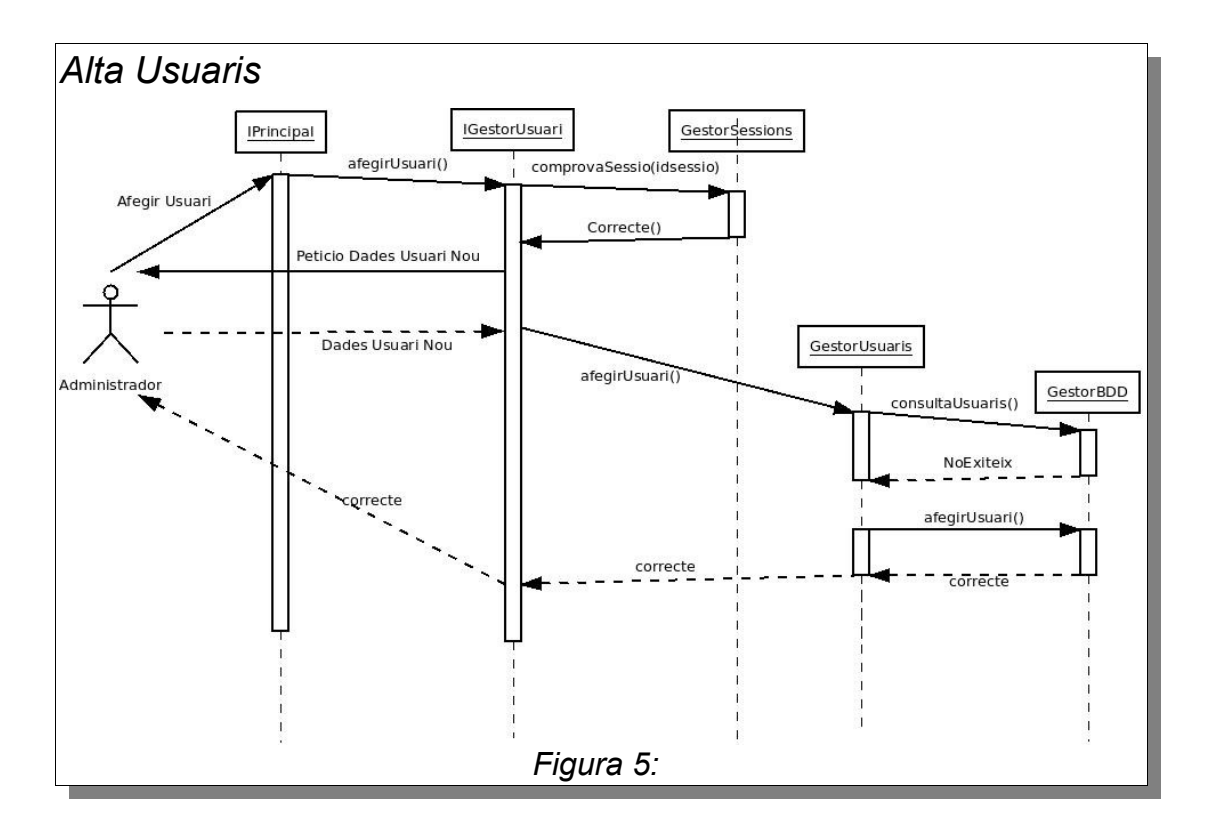

# *5.2.13. Diagrama d'arquitectura*

Respecte a l'arquitectura de l'aplicació es realitza mitjançant l'arquitectura de tres capes (MVC) amb tecnologia J2EE.

La part client es construeix fent servir la tecnologia *jsp* (JSTL) i *servlets* utilitzant el *framework Struts* 2 que donarà una millor "*usabilitat*" i funcionalitat que si s'hagués fent sense.

La capa de persistència es realitzarà fent servir *Hibernate* 3.5, un marc de treball que donarà independència respecte del sistema gestor de bases de dades triat, és una forma d'assegurar la portabilitat.

Tot aquest sistema funciona sota el control d'un gestor d'aplicacions web ( servidor de contenidors ) anomenat *Apache Tomcat* 6.0. Aquest servidor implementa les especificacions de Java, *servlet* i de *Java Servlet Pages* , que s'utilitzaran per la creació de la interfície d'usuari, a part de la capa de negoci.

Sobre la part client cal dir que amb un simple programari web, com *Mozilla Firefox* 2.0 o *Microsoft Internet Explorer* 6 ja n'hi ha prou, ja que la part de treball es realitza a la part servidor , representa una estructura de Servidor Pesat i client lleuger.

L'S.G.B.D. Triat és el *PotsgreSQL*, Gestor de bases de dades que en la seva versió 8.4 presenta una estabilitat notable i una funcionalitat bastant bona, suficient per suportar el projecte que vull desenvolupar. A més també permet que el projecte sigui escalable en el cas que es vulgui ampliar tant en serveis com en disposició.

Finalment el sistema operatiu que ha de suportar tota aquesta estructura i el sistema de fitxers que es farà servir , serà sota la distribució de *Linux* anomenada *Ubuntu*, concretament amb la versió *Ubuntu server* 10.04.

Com a entorn de desenvolupament he escollit *Netbeans* 6.8 al qual se li han incorporat les llibreries *Hibernate* i *Struts* amb les versions que s'han indicat prèviament.

NOTA: Inicialment s'havia afegit lligar el component del gestor d'aplicacions amb el servidor web Apache fent servir el mòdul JK per poder fer servir el servei SSL de xifratge , però degut a la falta de temps no s'ha fet, tot i així no implica cap canvi substancial respecte a l'aplicatiu generat, només a l'aspecte de la seguretat, que tot i ser molt important no representa cap canvi a nivell de codi. Tot i així s'inclou a la documentació un apartat al respecte de com implementar-ho.

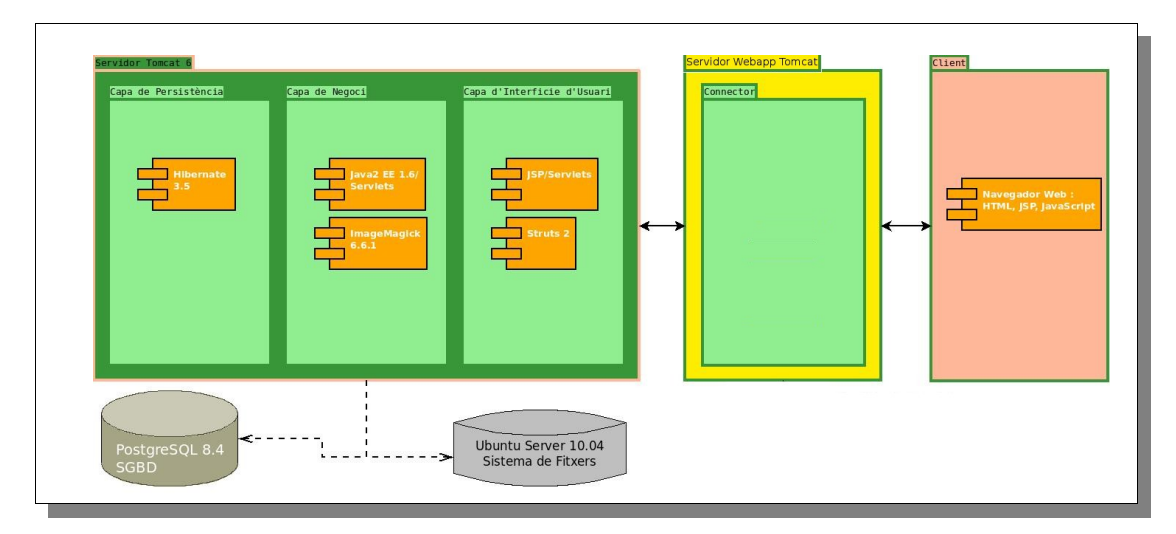

# *5.2.14. Model MVC*

Aquest model representa una forma de realitzar projectes informàtics que separa les capes disseny (disseny gràfic) i la de programació. D'aquesta manera es poden realitzar tasques de manteniment tant d'actualitzacions com de millores gràfiques sense que les capes no modificades es vegin alterades.

Aquest projecte utilitza aquesta estructura de treball, La vista inclou les pàgines *jsp* i els *servlets* de control de cada grup de pagines , exemple : Les pàgines de presentació de les dades de l'usuari i la seva gestió estan controlades per la classe *IGestorUsuaris*. La capa Control rep i envia missatges cap a la capa de la vista, reacciona segons els esdeveniments produïts pels usuaris, traduint-los en accions sobre el model. La capa Model representa l'estructura de les dades juntament amb les seves regles de negoci ( ex: diagrama de classes de la base de dades).

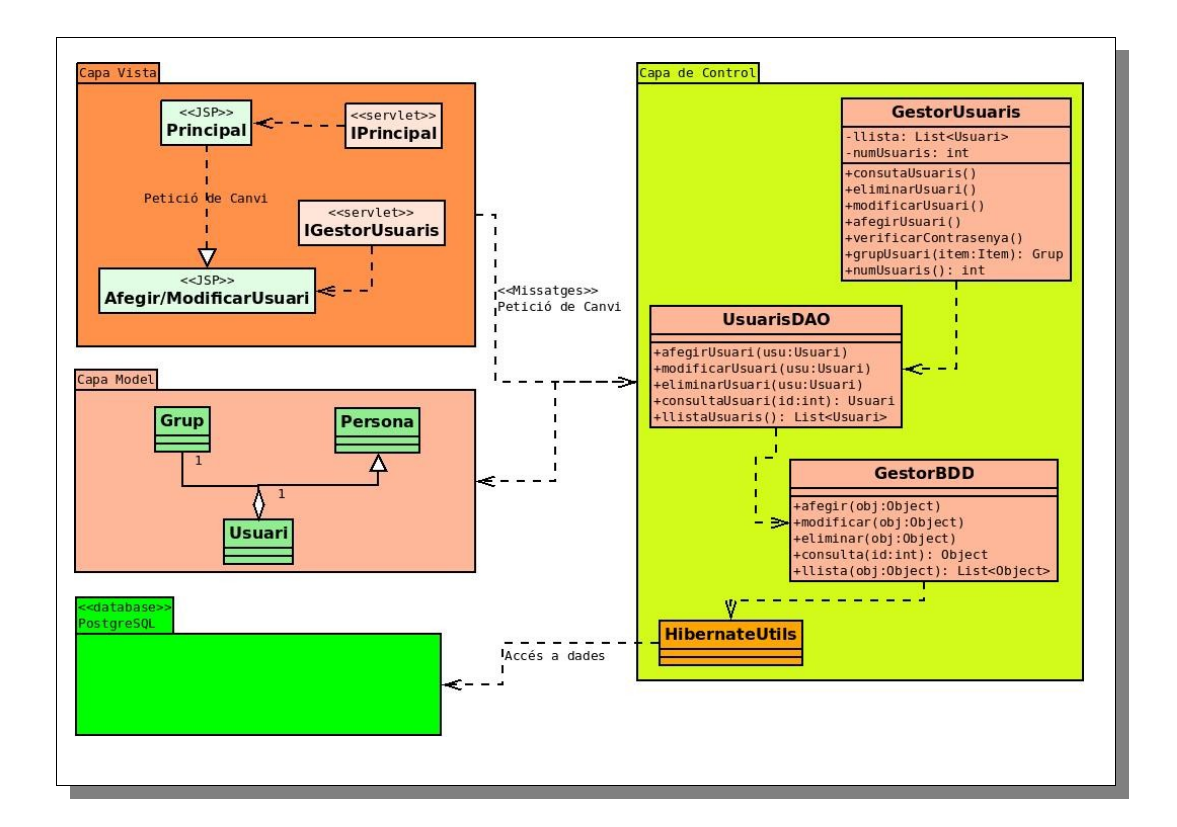

# *5.2.15 Fitxes CRC*

En aquest apartat s'especifiquen les fitxes CRC del sistema ExUOC.

És el complement pels diagrames i és una forma pràctica de saber de forma ràpida el significat de les classes i amb quines es relacionen:

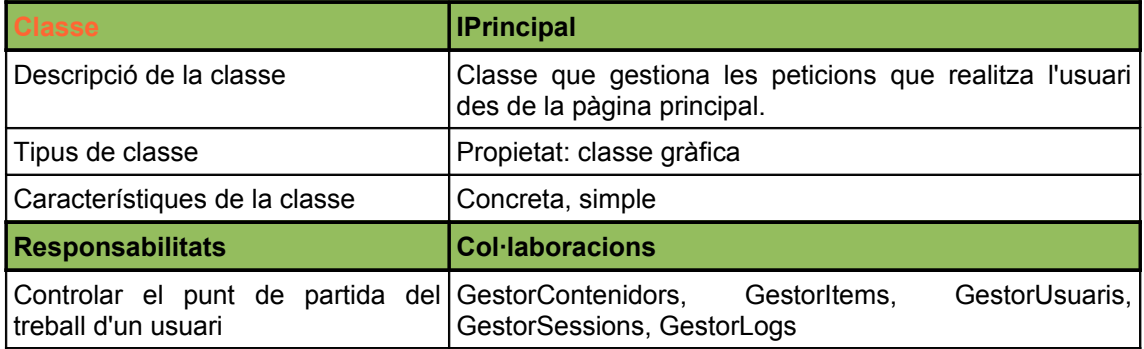

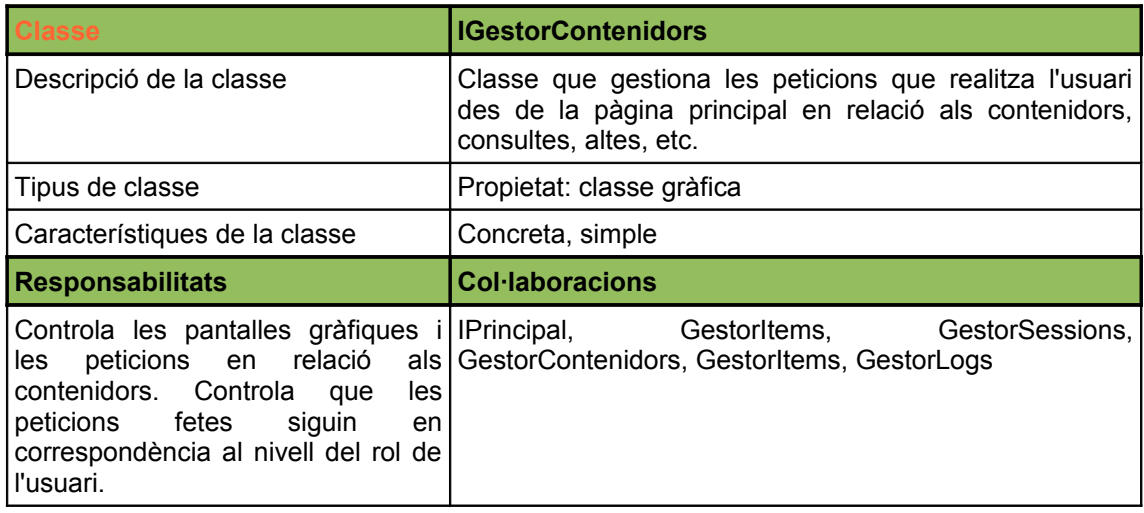

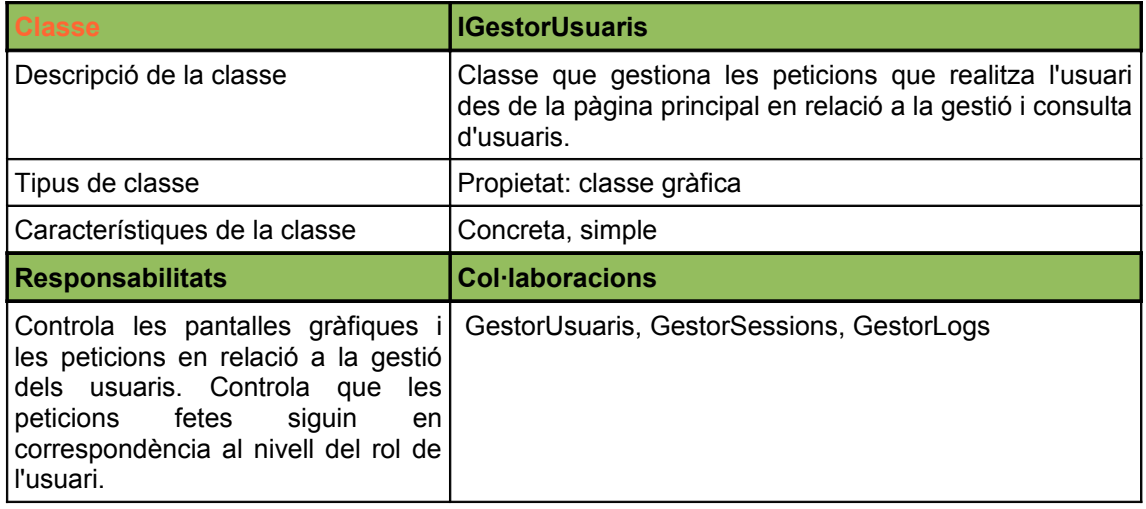

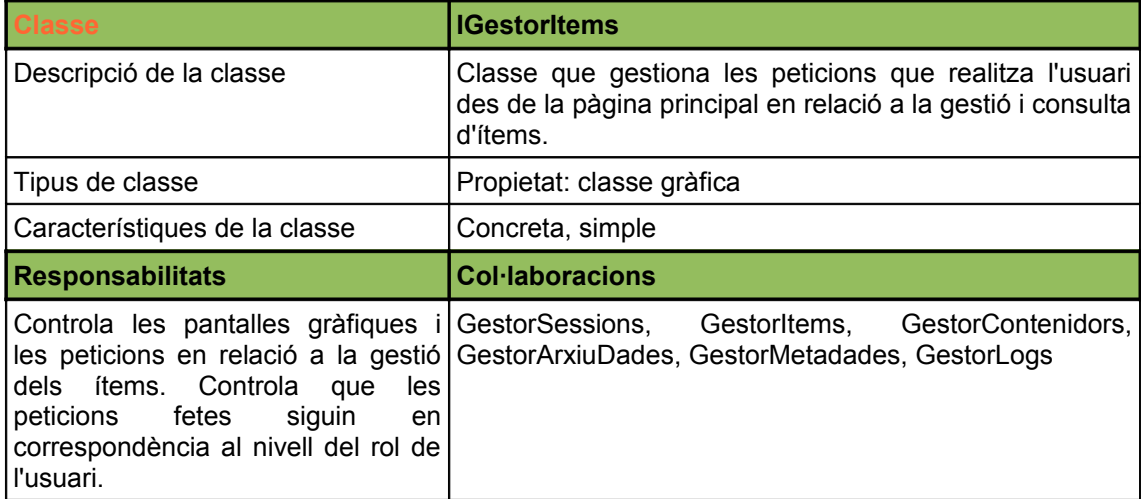

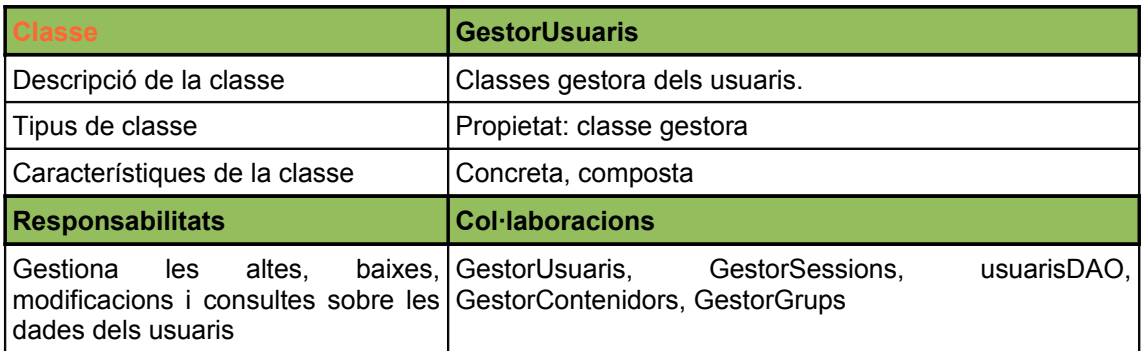

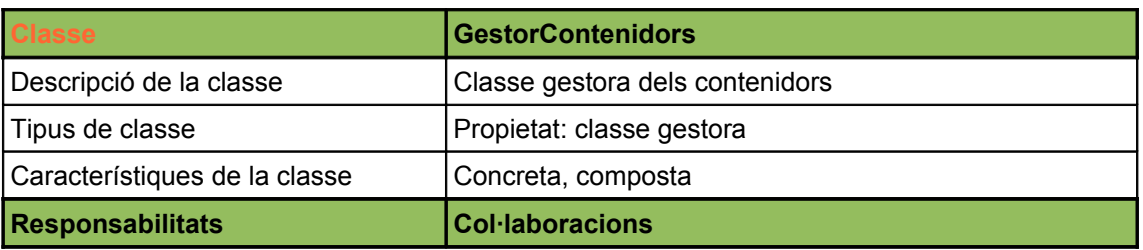

#### *ExUOC Repositori* **Memòria**. TFC-J2EE

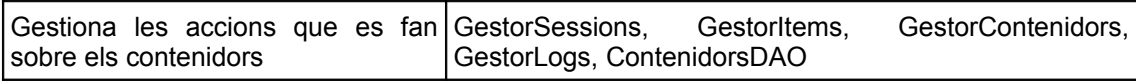

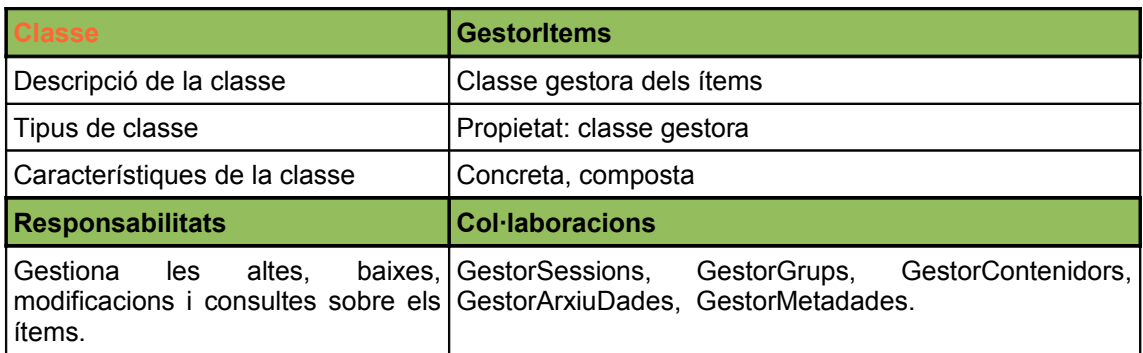

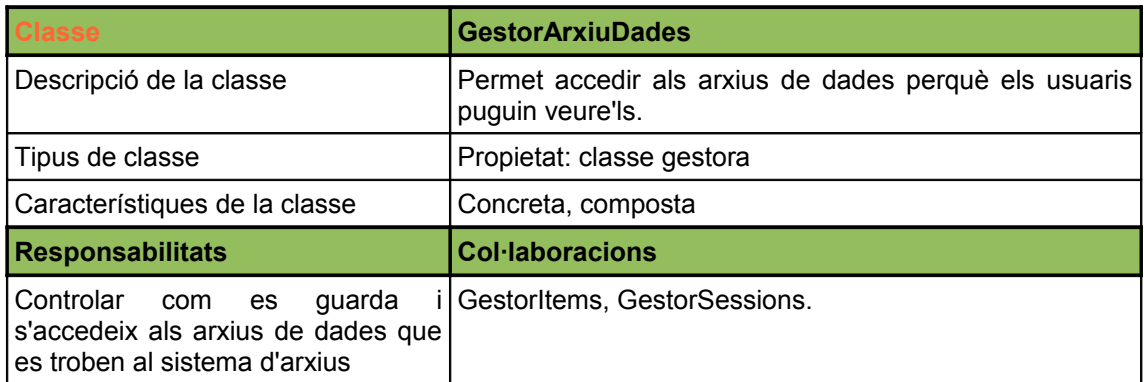

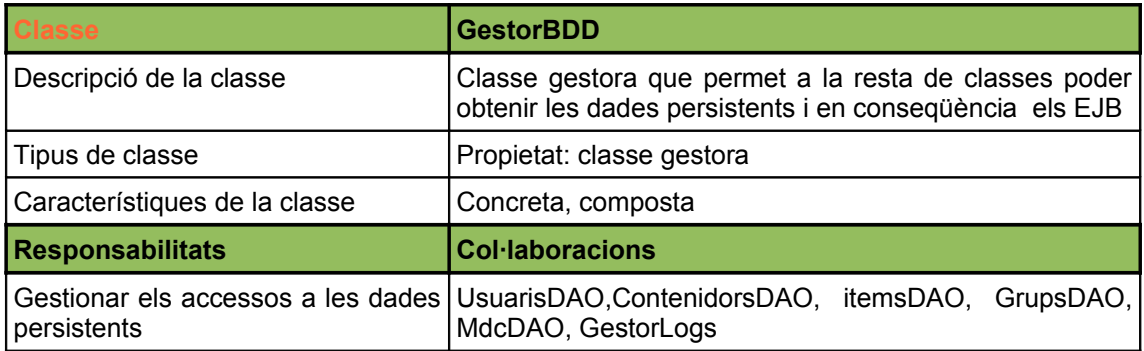

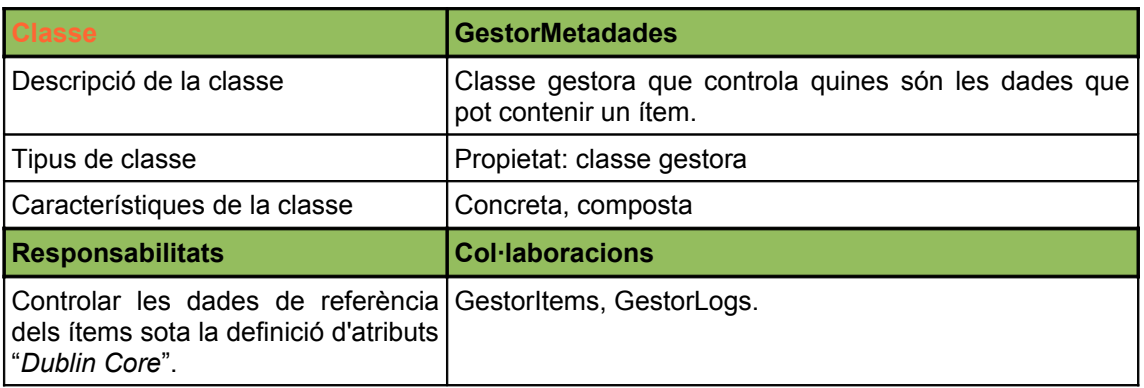

#### *ExUOC Repositori* **Memòria**. TFC-J2EE

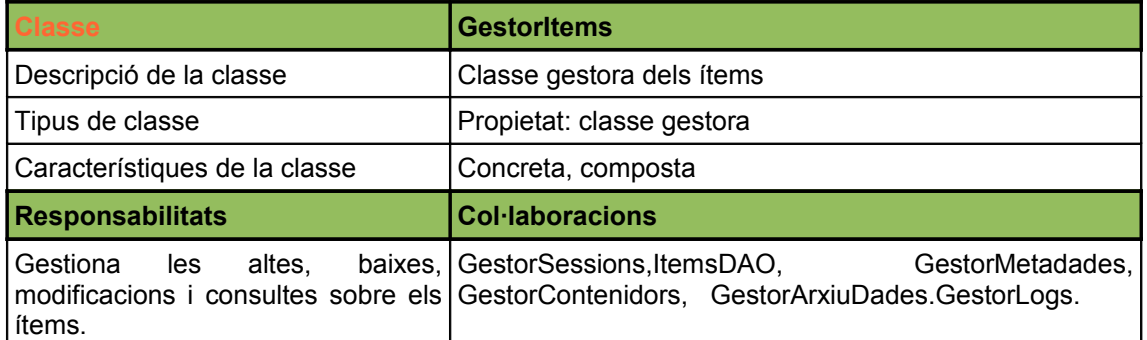

## *5.2.16. Pantalles*

Seguidament s'ensenyen algunes de les pantalles que es van fer a l'etapa de dissey i que l'usuari visualitzarà per poder interactuar amb l'ExUOC.

Es presenten en forma de seqüència de pantalles seguint l'ordre que ens trobarem quan s'interactuï amb el sistema, agrupades per actors. Cal comentar sobre els diagrames que els actors definits a cada pantalla principal poder realitzar les accions que presenta el diagrama més els diagrames de la pàgina anterior, per exemple el diagrama per l'actor Administrador gestiona els usuaris i pot fer entrades d'ítems, tal com consta al diagrama corresponent per l'actor Gestor.

Cal dir que les pantalles tancades dintre dels requadres taronja representen la mateixa pàgina web però des del punt de vista dels diferents actors.

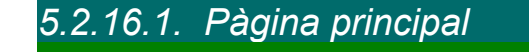

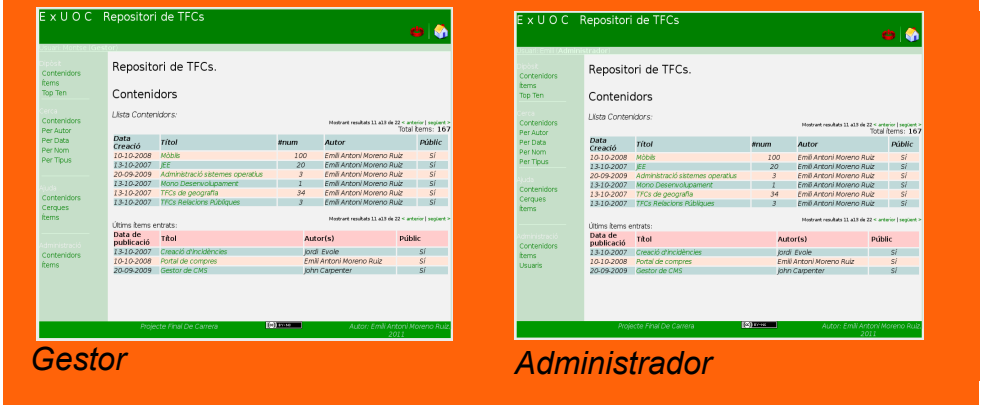

#### *ExUOC Repositori* **Memòria**. TFC-J2EE

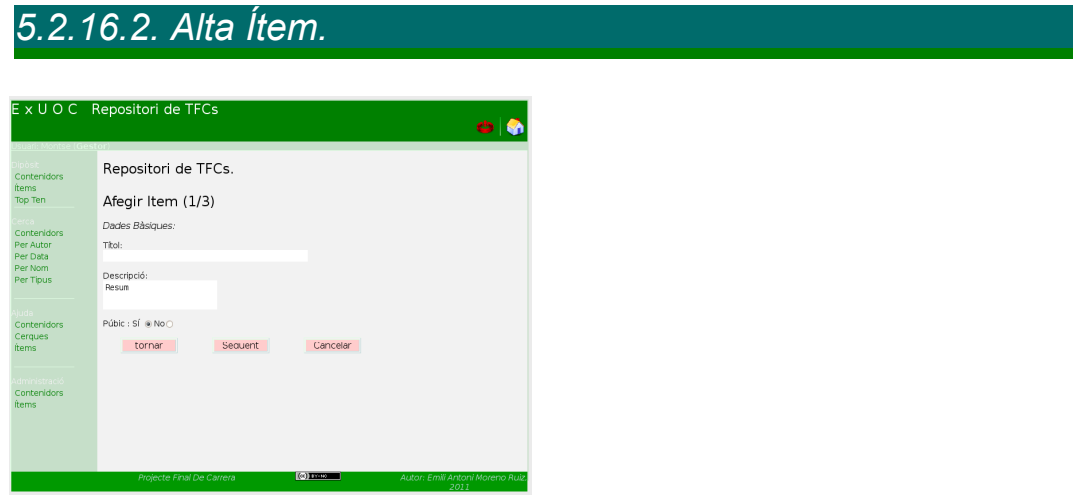

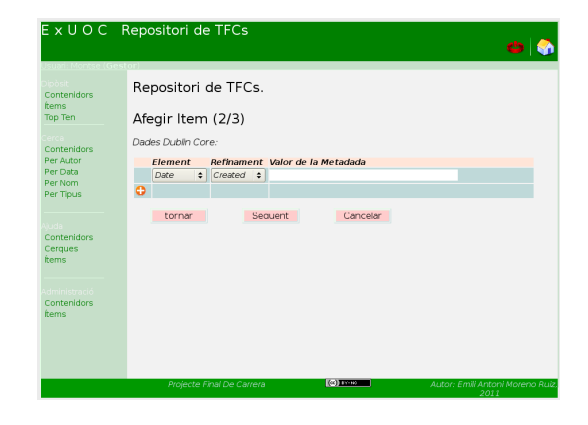

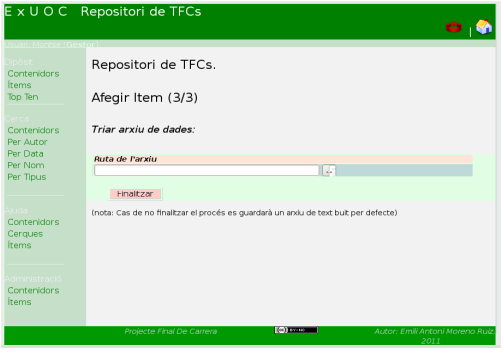

# *5.3 Valoració econòmica*

Si es deixa de banda el temps emprat a la corba d'aprenentatge, ens queda la part de mòduls, components, servidors i sistema operatiu emprats per la construcció d'aquest projecte i es pot dir que tots són de lliure disposició, val a dir que cada un es troba sota una llicència determinada però que tot i així són d'ús públic.

Només una puntualització, s'ha comentat que el S.O. Emprat és Linux però que es podria haver utilitzat Microsoft Windows. En aquest cas sí que hi ha un cost econòmic que depèn del tipus de Windows que s'utilitzi. En cas d'explotació caldria un Windows Server i estaríem pensant en 600€ mínim.

Per una altra banda també hi hauria el cost econòmic del maquinari , el qual podria anar des d'un simple ordinador personal fins a una granja de servidors, clusters o cabines de disc. Tot depenent del nivell de servei que es vulgui donar.

Es podria fer tot un estudi de viabilitat i costos però això se surt de l'àmbit d'aquest projecte.

## *5.4. Conclusions*

Fent una valoració de la feina feta, del temps emprat, i dels coneixements adquirits trobo que ha estat molt positiu.

Volia desenvolupar quelcom que fes servir eines d'accés gratuït, conegudes i que fos un repte personal. Personalment no m'havia implicat tant en el desenvolupament d'un projecte com en aquest i encara menys realitzar-ho única i exclusivament de forma individual. Tot un repte i tot i tenir en compte que no s'ha realitzat tots els casos d'ús i que el sistema és pot millorar, tant a nivell d'usabilitat com d'optimització de codi, trobo que el resultat és prou bo com per marcar un punt de partida. No cal dir que tots els grans projectes han s'han creat des de zero.

A més s'ha afegit alguna funcionalitat que no estava pensada d'entrada com és la internacionalització del projecte, punt que no he parlat gaire en el projecte.

Val a dir que la majoria de coneixements, per no dir tots, han estat aplicats en aquest projecte. Des de la generació de bucles de cerca , implementació de llistes estructurades, tot en base al treball amb objectes i fins a la creació dels diagrames UML que apareixen aquí.

També trobo, i ja ho he comentat anteriorment, que l'aprenentatge adquirit ha estat prou interessant com per veure que només es tracta d'un punt de partida. Tot deixant al tinter altres eines que no he comentat i que per tenir que seleccionar unes davant de les altres, s'han aparcat per fer-lis un cop d'ull més endavant. Exemples d'aquest cas són Ext JS com a framework per usuabilitat , Spring per la gestió de seguretat i transaccions, Oracle com a gestor de base de dades. Etc.

Tot i comentar eines noves trobo que les que ja he fet servir al TFC no les he exprimit ni la meitat del que es pot arribar a fer amb elles.

# *6. Glossari.*

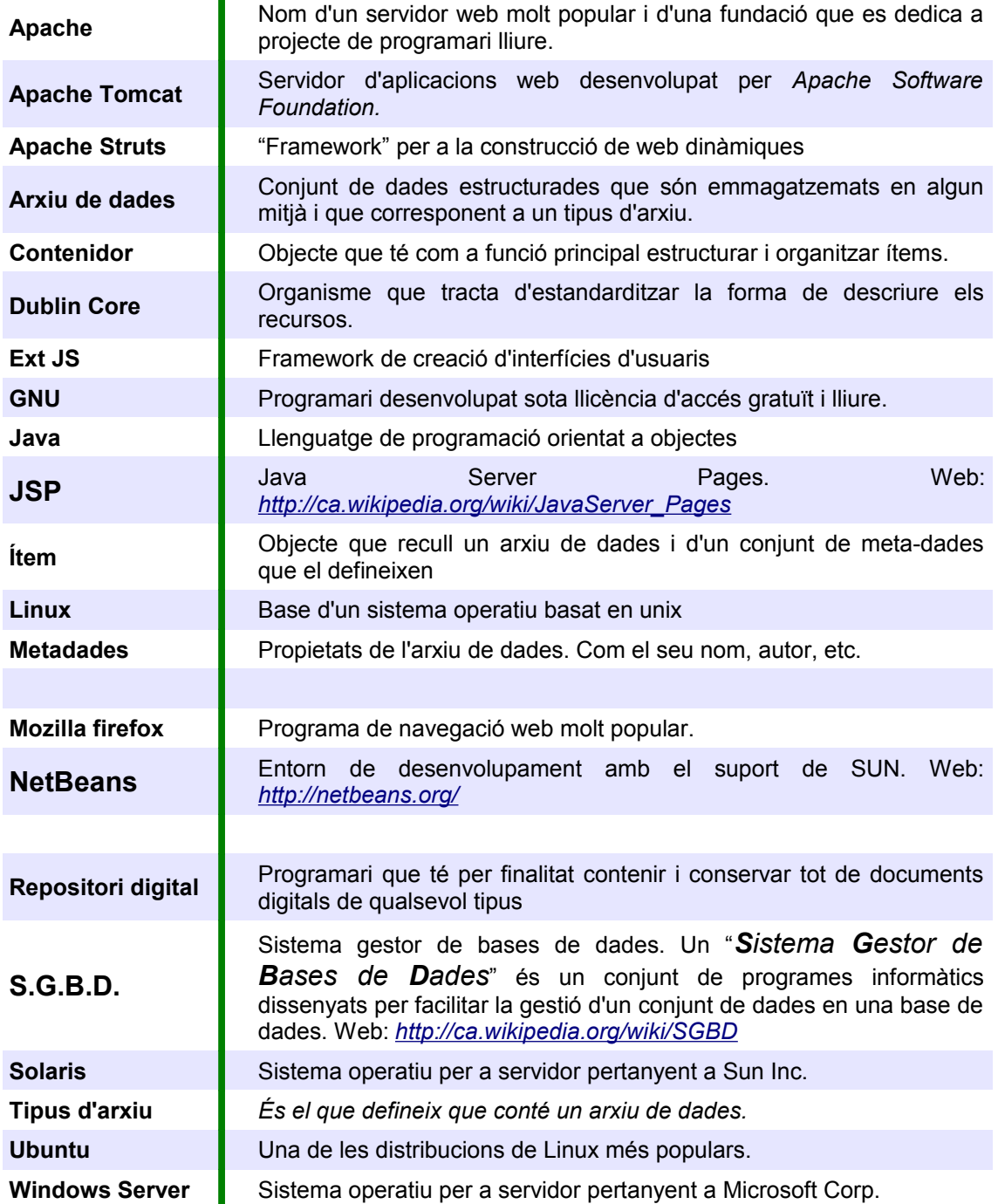

*7. Bibliografia*

Apache Foundation, [en línia], About Apache struts2, [<http://struts.apache.org>](http://struts.apache.org/)

Jerome Lafosse, Struts2, *El frameworks de desarrollo de aplicacions Java EE* , 2010, eni ediciones

Jeff Liinwood and Dave Minter, *Beginnig Hibernate, Second Edition*, 2010, Apress

Dublin Core Metadata Initiative, [en linia], *Metadata Basis*, <http://dublincore.org/metadata-basics/>